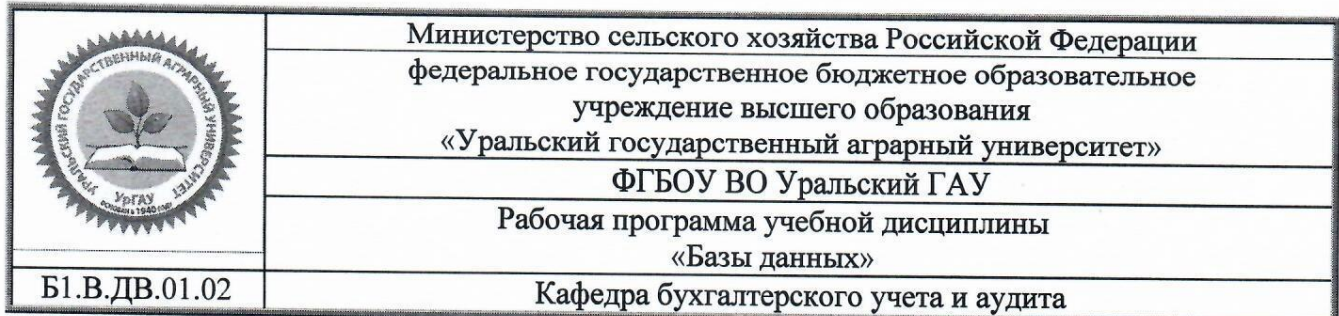

# РАБОЧАЯ ПРОГРАММА учебной дисциплины

**«Базы данных»**

Направление подготовки 38.03.01 Экономика

Направленность (профиль) программы Бухгалтерский учет, анализ и аудит

> Уровень подготовки бакалавр

Форма обучения очная, заочная

Екатеринбург, 2019

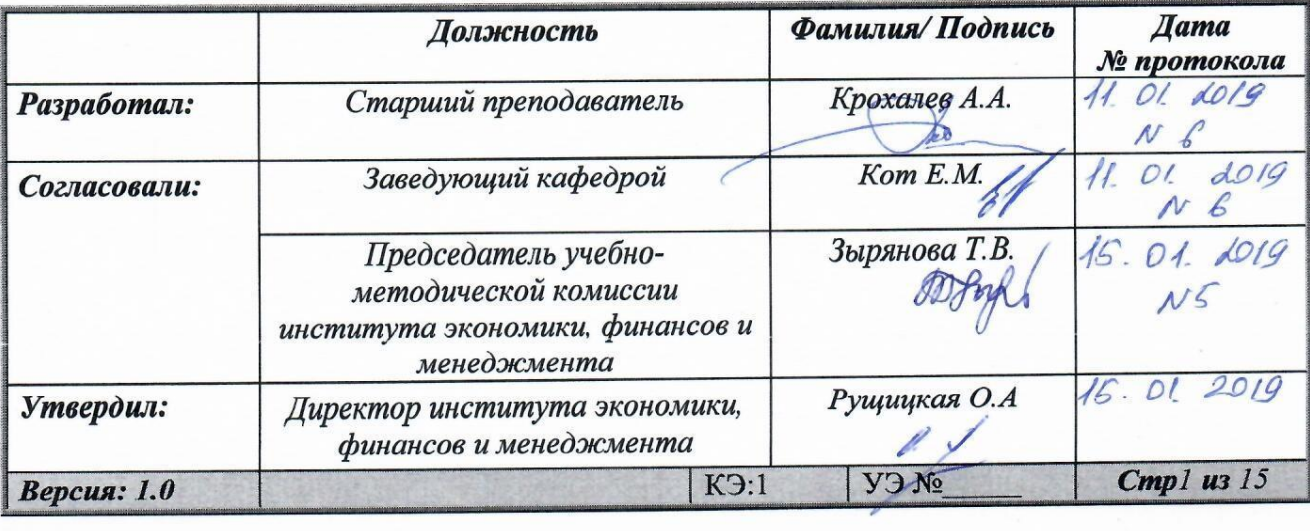

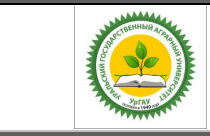

Рабочая программа по учебной дисциплине «Базы данных»

### **СОДЕРЖАНИЕ**

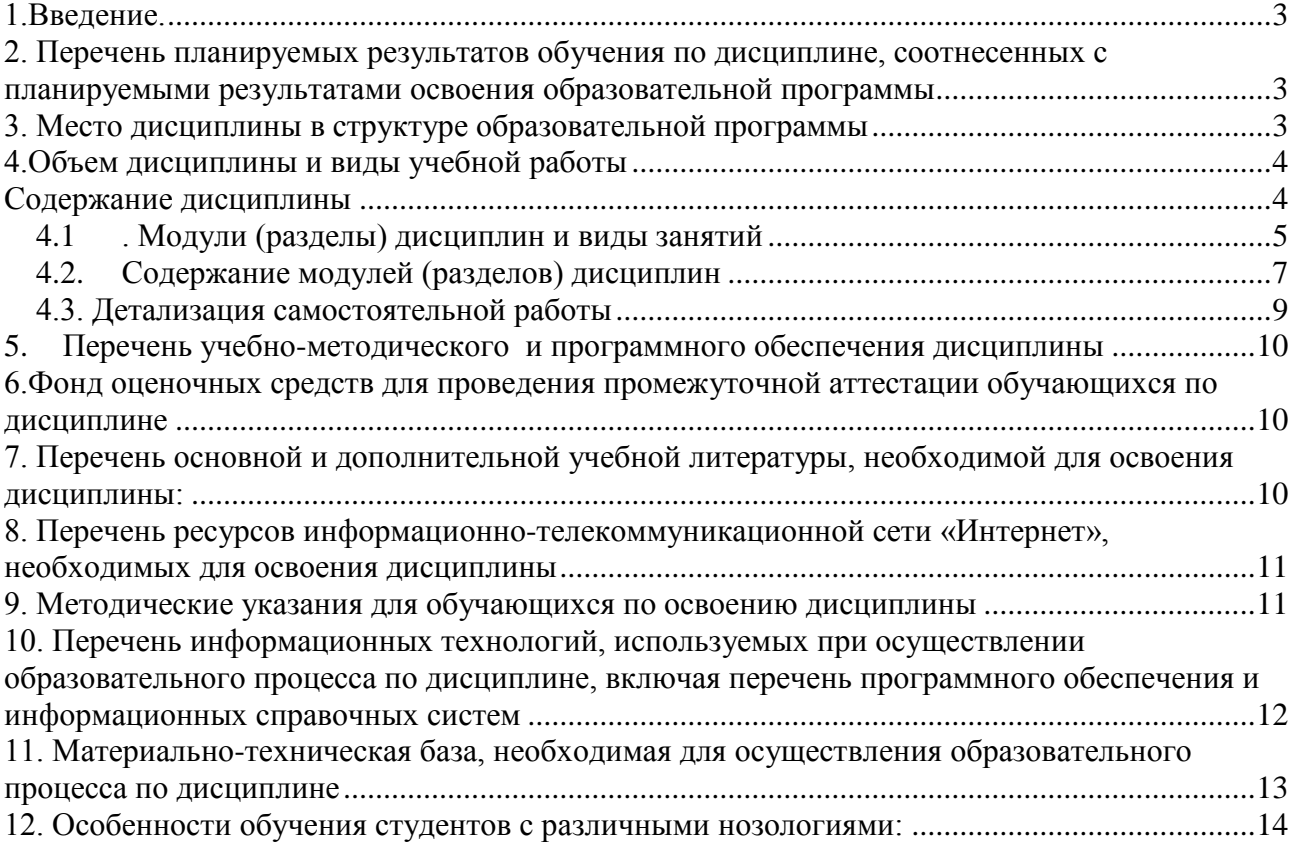

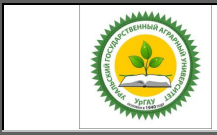

### **1. Введение**

<span id="page-2-0"></span>Дисциплина «Базы данных» играет важную роль в структуре образовательной программы. Закладывает первичные знания по направлению деятельности.

### <span id="page-2-1"></span>**2. Перечень планируемых результатов обучения по дисциплине, соотнесенных с планируемыми результатами освоения образовательной программы**

В результате изучения дисциплины студент должен овладеть компетенции:

ПК-8 способность использовать для решения аналитических и исследовательских задач современные технические средства и информационные технологии.

В результате изучения дисциплины студент должен:

#### **Знать:**

- состав информационной модели данных;

- типы логических моделей;

- этапы проектирования базы данных;

**Уметь:** 

- строить информационную модель данных для конкретной задачи;

- выполнять нормализацию базы данных;

- подбирать наилучшую систему управления базами данных (СУБД);

**Владеть:** 

- базовыми навыками по разработке баз данных;

- основными принципами настройки и управления базами данных.

#### **3. Место дисциплины в структуре образовательной программы**

<span id="page-2-2"></span>Дисциплина Б1.В.ДВ.01.02 «Базы данных» входит в блок 1 «Дисциплины» вариативная часть. Является обязательным компонентом образовательной программы.

Траектория формирования компетенций выделяет этапы (курсы) формирования в соответствии с календарным графиком учебного процесса, при этом соблюдается принцип нарастающей сложности.

Основными этапами формирования указанных компетенций при прохождении практики является последовательное изучение содержательно связанных между собой разделов (тем) практики. Изучение каждого раздела (темы) предполагает овладение студентами необходимыми компетенциями. Результат аттестации студентов на различных этапах формирования компетенций показывает уровень освоения компетенций студентами.

Этапность формирования компетенций прямо связана с местом дисциплины в образовательной программе.

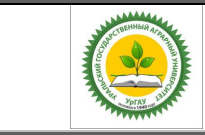

#### **4.Объем дисциплины и виды учебной работы**

<span id="page-3-0"></span>Общая трудоёмкость дисциплины составляет 5 зачетных единиц.

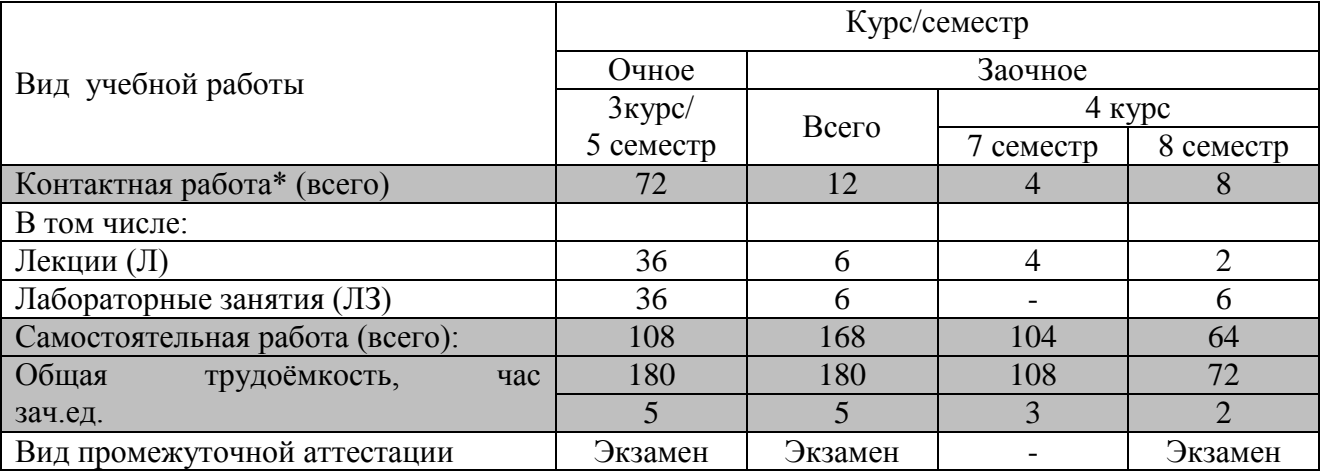

\*Контактная работа по дисциплине может включать в себя занятия лекционного типа, практические и (или) лабораторные занятия, групповые и индивидуальные консультации и самостоятельную работу обучающихся под руководством преподавателя, в том числе в электронной информационной образовательной среде, а также время, отведенное на промежуточную аттестацию. Часы контактной работы определяются «Положением об установлении минимального объёма контактной работы обучающихся с преподавателем, а также максимального объёма занятий лекционного и семинарского типов в ФГБОУ ВО Уральский ГАУ, утвержденным врио ректора 26 октября 2017 года.

В учебном плане отражена контактная работа только занятий лекционного и практического и (или) лабораторного типа. Иные виды контактной работы планируются в трудоемкость самостоятельной работы, включая контроль.

#### **Содержание дисциплины**

<span id="page-3-1"></span>Основные понятия и типы моделей данных; взаимосвязи в моделях и реляционный подход к построению модели; этапы проектирования баз данных; системы управления базами данных; проектирование базы данных и создание таблиц; управление записями: добавление, редактирование, удаление и навигация; индексирование: понятие индекса, типы индексных файлов; создание, активация и удаление индекса; переиндексирование; сортировка, поиск и фильтрация данных; взаимосвязи между таблицами: установление и удаление; типы ключей; способы объединения таблиц; создание программных файлов: операторы цикла и ветвления; модульность программ; область действия переменных; функции системы управления базами данных (СУБД); типы меню; работа с меню: создание, модификация, активация и удаление; работа с окнами: создание, модификация, активация и удаление; понятие объекта, свойства и характеристики объекта; создание экранной формы: свойства, события и методы; элементы управления: свойства, события и методы; хранимые процедуры и триггеры; обеспечение достоверности, целостности и непротиворечивости данных; каскадные воздействия; формирование и вывод отчетов; запросы к базе данных.

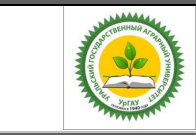

## ФГБОУ ВО Уральский ГАУ Рабочая программа по учебной дисциплине «Базы данных»

### <span id="page-4-0"></span>**4.1 . Модули (разделы) дисциплин и виды занятий Очная форма**

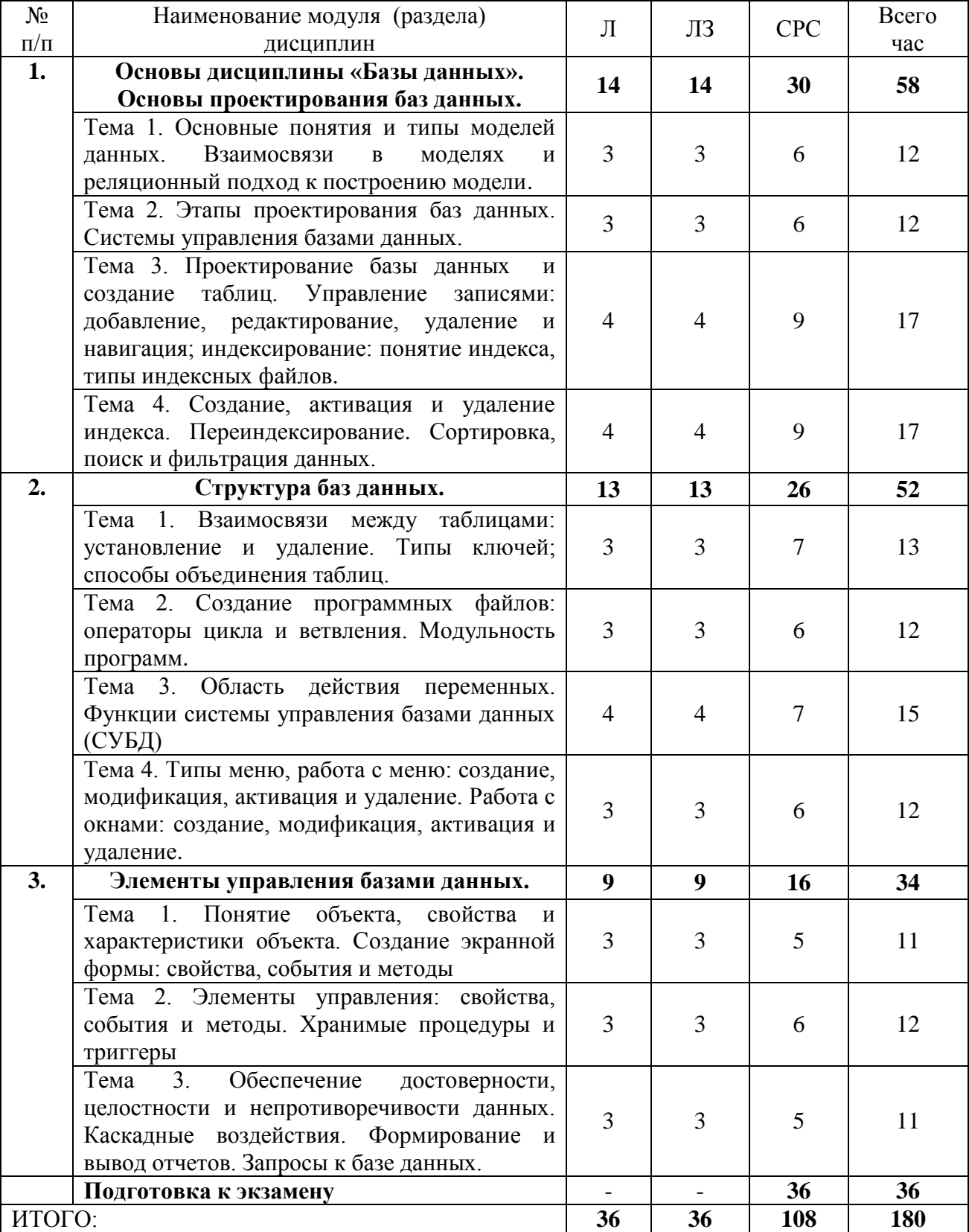

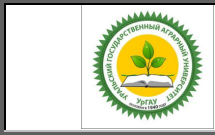

### ФГБОУ ВО Уральский ГАУ Рабочая программа по учебной дисциплине «Базы данных»

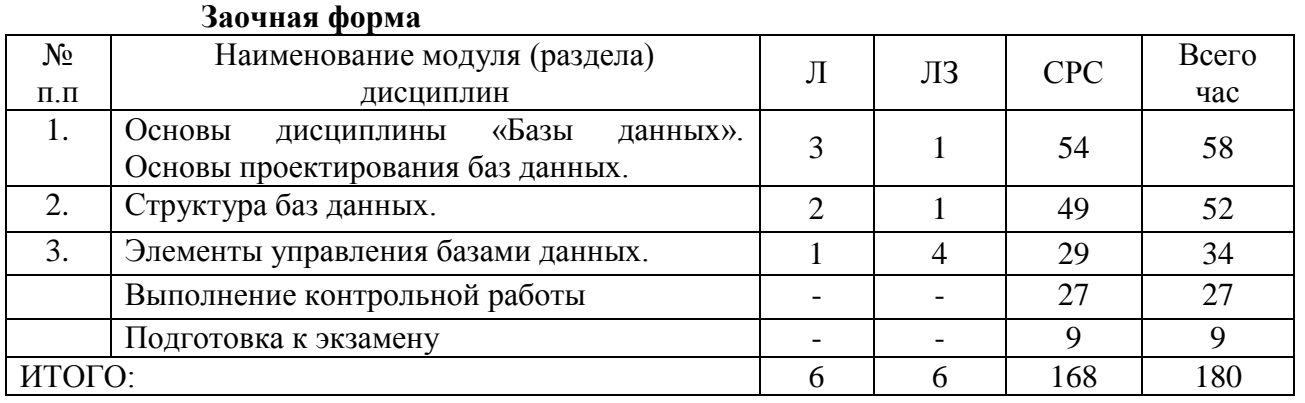

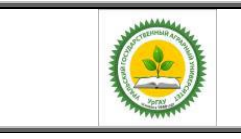

ФГБОУ ВО Уральский ГАУ

Рабочая программа по учебной дисциплине «Базы данных»

### **4.2. Содержание модулей (разделов) дисциплин Очная и заочная форма обучения**

<span id="page-6-0"></span>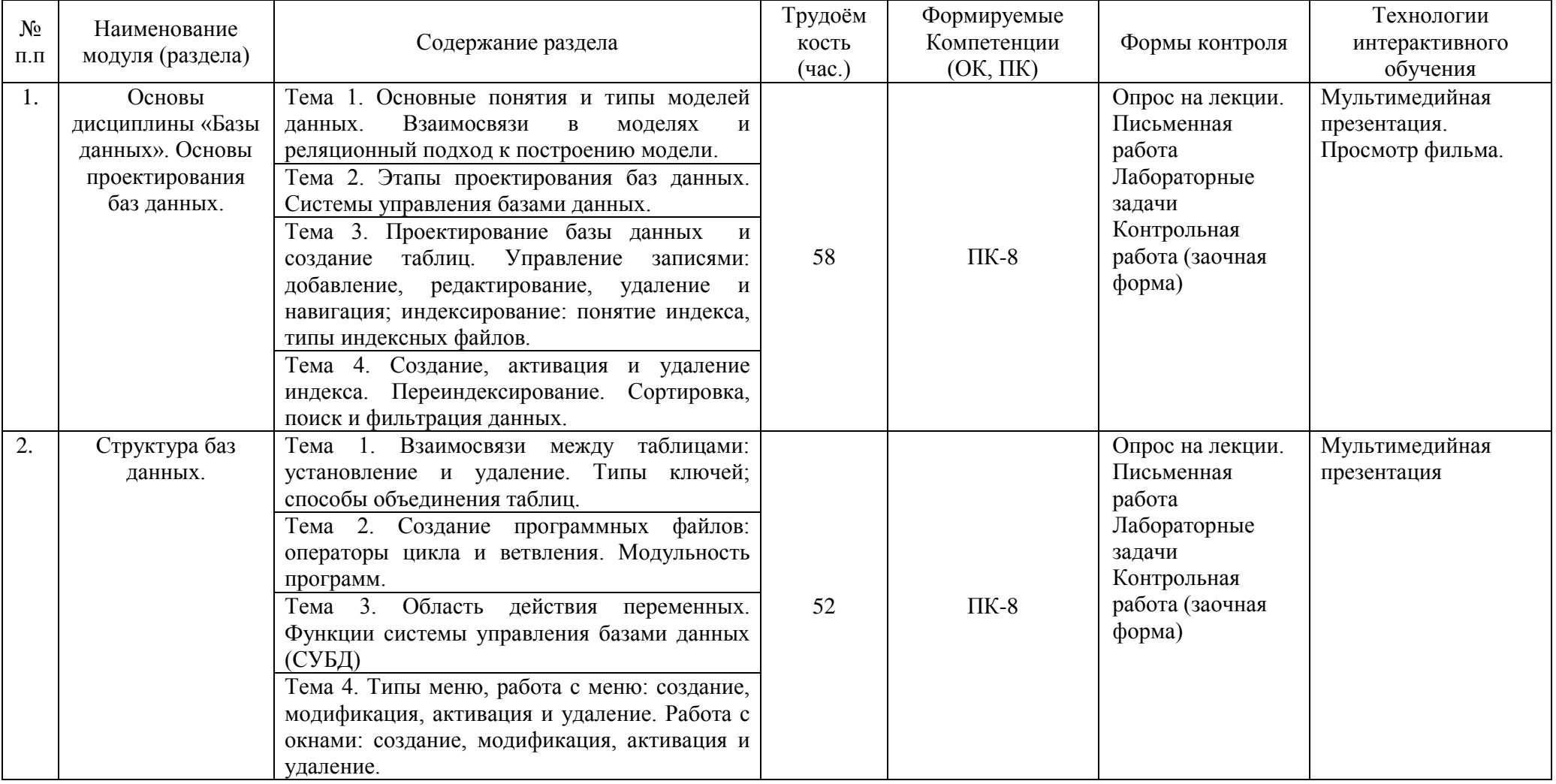

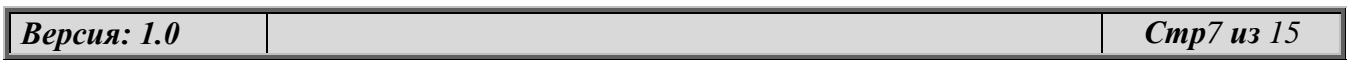

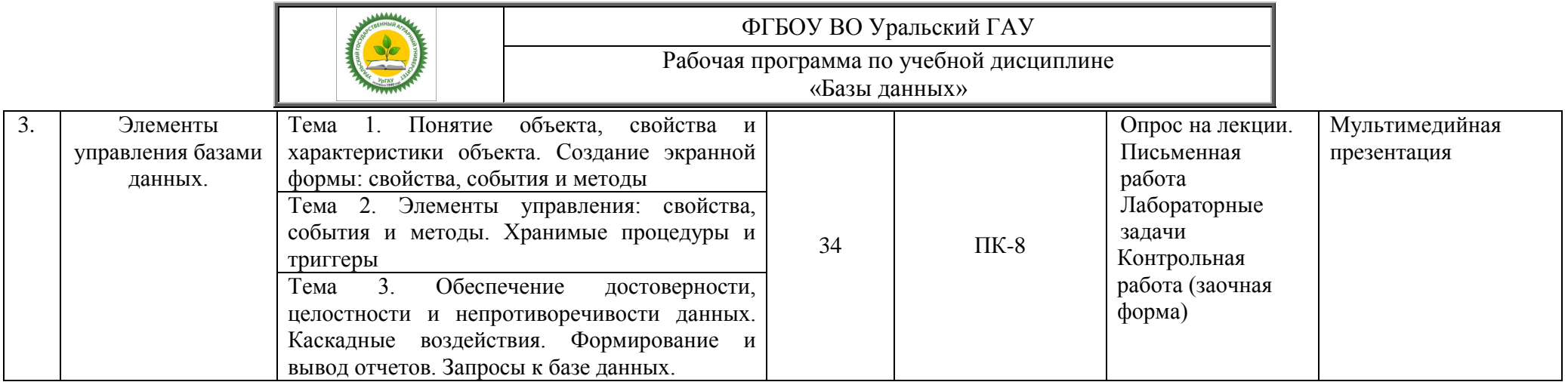

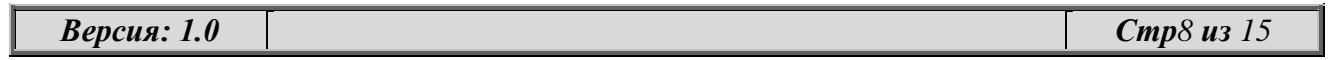

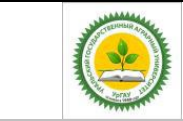

### ФГБОУ ВО Уральский ГАУ Рабочая программа по учебной дисциплине «Базы данных»

### <span id="page-8-0"></span>**4.3. Детализация самостоятельной работы**

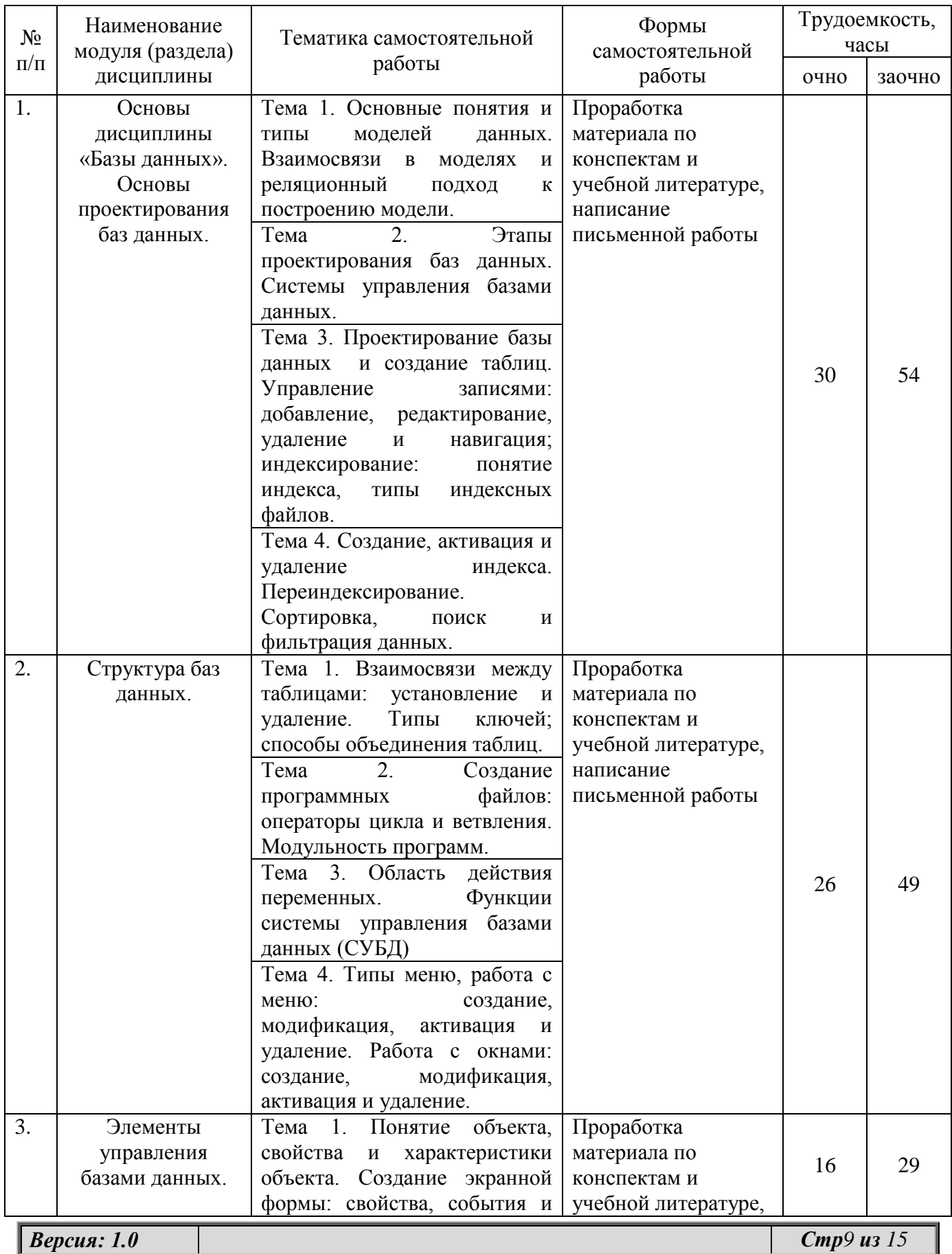

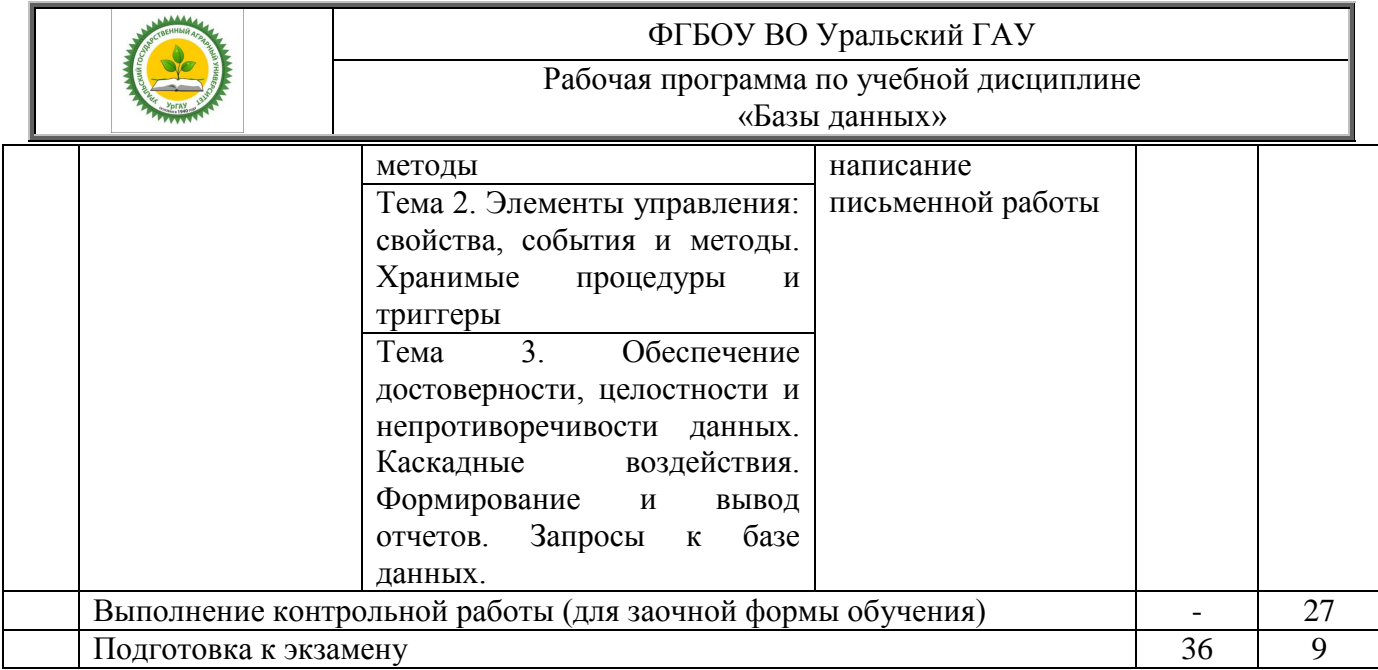

### <span id="page-9-0"></span>**5. Перечень учебно-методического и программного обеспечения дисциплины**

Крохалев А.А., Методические указания к самостоятельной работе по дисциплине «Базы данных» для бакалавров направления 38.03.01 «Экономика» очной и заочной форм обучения, Екатеринбург: Издательство УрГАУ, 2019.;

Крохалев А.А., Методические указания к выполнению контрольной работы «Базы данных» для бакалавров направления 38.03.01 «Экономика» заочной формы обучения, Екатеринбург: Издательство УрГАУ, 2019.;

### <span id="page-9-1"></span>**6. Фонд оценочных средств для проведения промежуточной аттестации обучающихся по дисциплине**

# **6.1. Оценочные средства для текущего контроля успеваемости, промежуточной аттестации по итогам освоения дисциплины (ФОС)**

**Приложение 1 к рабочей программе** 

### <span id="page-9-2"></span>**7. Перечень основной и дополнительной учебной литературы, необходимой для освоения дисциплины:**

а) основная литература:

1. Нестеров, С. А. Базы данных : учебник и практикум для академического бакалавриата / С. А. Нестеров. — М. : Издательство Юрайт, 2019. — 230 с. — (Серия : Бакалавр. Академический курс). — ISBN 978-5-534-00874-6. — **Режим доступа :** [www.biblio-online.ru/book/66B993E3-B16C-40D9-9CB8-E1298539A904.](http://www.biblio-online.ru/book/66B993E3-B16C-40D9-9CB8-E1298539A904)

2. Стружкин, Н. П. Базы данных: проектирование. Практикум : учеб. пособие для академического бакалавриата / Н. П. Стружкин, В. В. Годин. — М. : Издательство Юрайт, 2019. — 291 с. — (Серия : Бакалавр. Академический курс). — ISBN 978-5-534-00739-8. — **Режим доступа :** [www.biblio-online.ru/book/637001F9-283F-4DCF-81BE-B1B248140BC3.](http://www.biblio-online.ru/book/637001F9-283F-4DCF-81BE-B1B248140BC3)

3. Стружкин, Н. П. Базы данных: проектирование : учебник для академического бакалавриата / Н. П. Стружкин, В. В. Годин. — М. : Издательство Юрайт, 2019. — 477 с. — (Серия : Бакалавр. Академический курс). — ISBN 978-5-534-00229-4. — **Режим доступа :** [www.biblio-online.ru/book/090124D2-C264-45F6-97BA-F8E14FECDF1D.](http://www.biblio-online.ru/book/090124D2-C264-45F6-97BA-F8E14FECDF1D)

4. Стасышин, В. М. Базы данных: технологии доступа : учеб. пособие для академического бакалавриата / В. М. Стасышин, Т. Л. Стасышина. — 2-е изд., испр. и доп. — М. : Издательство Юрайт, 2018. — 178 с. — (Серия : Университеты России). — ISBN 978-5-534-03405-9. — **Режим доступа :** [www.biblio-online.ru/book/B08C90C9-DD3E-44C1-](http://www.biblio-online.ru/book/B08C90C9-DD3E-44C1-BB85-FF2105BF1EA7)

*Версия: 1.0 Стр10 из 15*

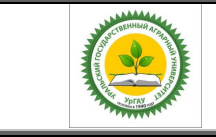

### [BB85-FF2105BF1EA7.](http://www.biblio-online.ru/book/B08C90C9-DD3E-44C1-BB85-FF2105BF1EA7)

б) дополнительная литература:

1. Косиненко Н.С. Информационные системы и технологии в экономике [Электронный ресурс] : учебное пособие / Н.С. Косиненко, И.Г. Фризен. — Электрон. текстовые данные. — М. : Дашков и К, Ай Пи Эр Медиа, 2017. — 304 c. — 978-5-394-01730- 8. — **Режим доступа:** <http://www.iprbookshop.ru/57134.html>

2. Уткин В.Б. Информационные системы и технологии в экономике [Электронный ресурс] : учебник для вузов / В.Б. Уткин, К.В. Балдин. — Электрон. текстовые данные. — М. : ЮНИТИ-ДАНА, 2017. — 336 c. — 5-238-00577-6. — **Режим доступа:** <http://www.iprbookshop.ru/71196.html>

3. Информационные системы в экономике : учебник для академического бакалавриата / В. Н. Волкова, В. Н. Юрьев, С. В. Широкова, А. В. Логинова ; под ред. В. Н. Волковой, В. Н. Юрьева. — М. : Издательство Юрайт, 2019. — 402 с. — (Серия : Бакалавр и специалист). — ISBN 978-5-9916-1358-3. — **Режим доступа :** www.biblioспециалист). — ISBN 978-5-9916-1358-3. — **Режим доступа :** [www.biblio](http://www.biblio-online.ru/book/565F2FBA-02D5-4028-AE29-58257BD684E8)[online.ru/book/565F2FBA-02D5-4028-AE29-58257BD684E8.](http://www.biblio-online.ru/book/565F2FBA-02D5-4028-AE29-58257BD684E8)

### <span id="page-10-0"></span>**8. Перечень ресурсов информационно-телекоммуникационной сети «Интернет», необходимых для освоения дисциплины**

1) интернет-ресурсы библиотеки:

- − электронные учебно-методические ресурсы (ЭУМР),
- − электронный каталог Web ИРБИС;

электронные библиотечные системы:

- − ЭБС «Лань» Режим доступа: [http://e.lanbook.com](http://e.lanbook.com/)
- − ЭБС «Юрайт» Режим доступа: [https://biblio-online.ru;](https://biblio-online.ru/)
- − ЭБС «Руконт» Режим доступа: [http://lib.rucont.ru](http://lib.rucont.ru/)
- − ЭБС «IPR BOOX» Режим доступа: http://www.iprbookshop.ru

– доступ к информационным ресурсам «eLIBRARY», «УИС РОССИЯ» и «Polpred.com».

2) Справочная правовая система «Консультант Плюс», «Гарант»

- 3) система ЭИОС на платформе Moodle
- 4) Профессиональные базы данных:

*-* Официальному сайту Министерства сельского хозяйства Российской Федерации [http://www.specagro.ru/,](http://www.specagro.ru/)

*-* База данных АГРОС

<span id="page-10-1"></span><http://www.cnshb.ru/artefact3/ia/ia1.asp?lv=11&un=anonymous&p1=&em=c2R>

### **9. Методические указания для обучающихся по освоению дисциплины**

Учебным планом при изучении дисциплины предусмотрены практические занятия, а также самостоятельная работа обучающихся.

Практические занятия проводятся с целью закрепления и более тщательной проработки материала по основным разделам дисциплины.

Чтобы получить необходимое представление о дисциплине и о процессе организации её изучения, целесообразно в первые дни занятий ознакомиться с рабочей программой дисциплины на платформе MOODLE или на сайте университета.

В процессе изучения дисциплины, обучающиеся должны самостоятельно изучить теоретическую часть материала, для чего необходимо ознакомиться с конспектом лекций, литературой, указанной в списке основной и дополнительной литературы.

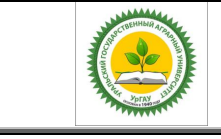

Основные понятия и определения, используемые в курсе, можно эффективно закрепить, обратившись к тексту глоссария.

Проверить степень овладения дисциплиной помогут вопросы для самопроверки и самоконтроля (вопросы к зачету), ответы на которые позволят студенту систематизировать свои знания, а также тесты, выложенные на платформе MOODLE в фонде оценочных средств по дисциплине.

### <span id="page-11-0"></span>**10. Перечень информационных технологий, используемых при осуществлении образовательного процесса по дисциплине, включая перечень программного обеспечения и информационных справочных систем**

Для формирования этапов компетенций у обучающихся в процессе изучения данной дисциплины применяются традиционные (пассивные) и инновационные (активные) технологии обучения в зависимости от учебных целей с учетом различного сочетания форм организации образовательной деятельности и методов ее активизации с приоритетом на самостоятельную работу обучающихся.

Для успешного овладения дисциплиной используются следующие информационные технологии обучения:

При проведении лекций используются презентации материала в программе Microsoft Office (Power Point), выход на профессиональные сайты, использование видеоматериалов различных интернет-ресурсов.

Лабораторные занятия по дисциплине проводятся с использованием платформы MOODLE, программного продукта Microsoft Office (Access)

В процессе изучения дисциплины учебными целями являются восприятие учебной информации, ее усвоение, запоминание, а также структурирование полученных знаний и развитие интеллектуальных умений, ориентированных на способы деятельности репродуктивного характера. Посредством использования этих интеллектуальных умений достигаются узнавание ранее усвоенного материала в новых ситуациях, применение абстрактного знания в конкретных ситуациях.

Для достижения этих целей используются в основном традиционные информативноразвивающие технологии обучения с учетом различного сочетания пассивных форм (практическое занятие, консультация, самостоятельная работа) и репродуктивных методов обучения (повествовательное изложение учебной информации, объяснительноиллюстративное изложение, чтение информативных текстов) и лабораторно-практических методов обучения (упражнение, инструктаж, проектно-организованная работа).

Для организации учебного процесса используется программное обеспечение, обновляемое согласно лицензионным соглашениям.

### **Программное обеспечение:**

- Microsoft WinHome 10 RUS OLP NL Acdm Legalizatiom get Genuine (объем 168); Лицензия бессрочная. Контракт № ЭА - 103 от 17.05.2018.

- Kaspersky Total Security для бизнеса Russian Edition. 250-499. Node 2 year Educational Renewal License: Лицензионный сертификат 17E0-180227-123942-623-1585, срок с 21.02.2018 до 13.03.2020 г.

#### **Информационные справочные системы:**

*-* Информационно-правовой портал ГАРАНТ – режим доступа: [http://www.garant.ru;](http://www.garant.ru/)

*-* Справочная правовая система «Консультант Плюс» - Договор № 29/12 -9-бн Поставки и сопровождения экземпляров систем КОНСУЛЬТАНТПЛЮС от 01.01.2019. Режим доступа: [http://www.consultant.ru](http://www.consultant.ru/)

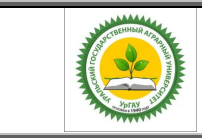

Рабочая программа по учебной дисциплине «Базы данных»

### <span id="page-12-0"></span>**11. Материально-техническая база, необходимая для осуществления образовательного процесса по дисциплине**

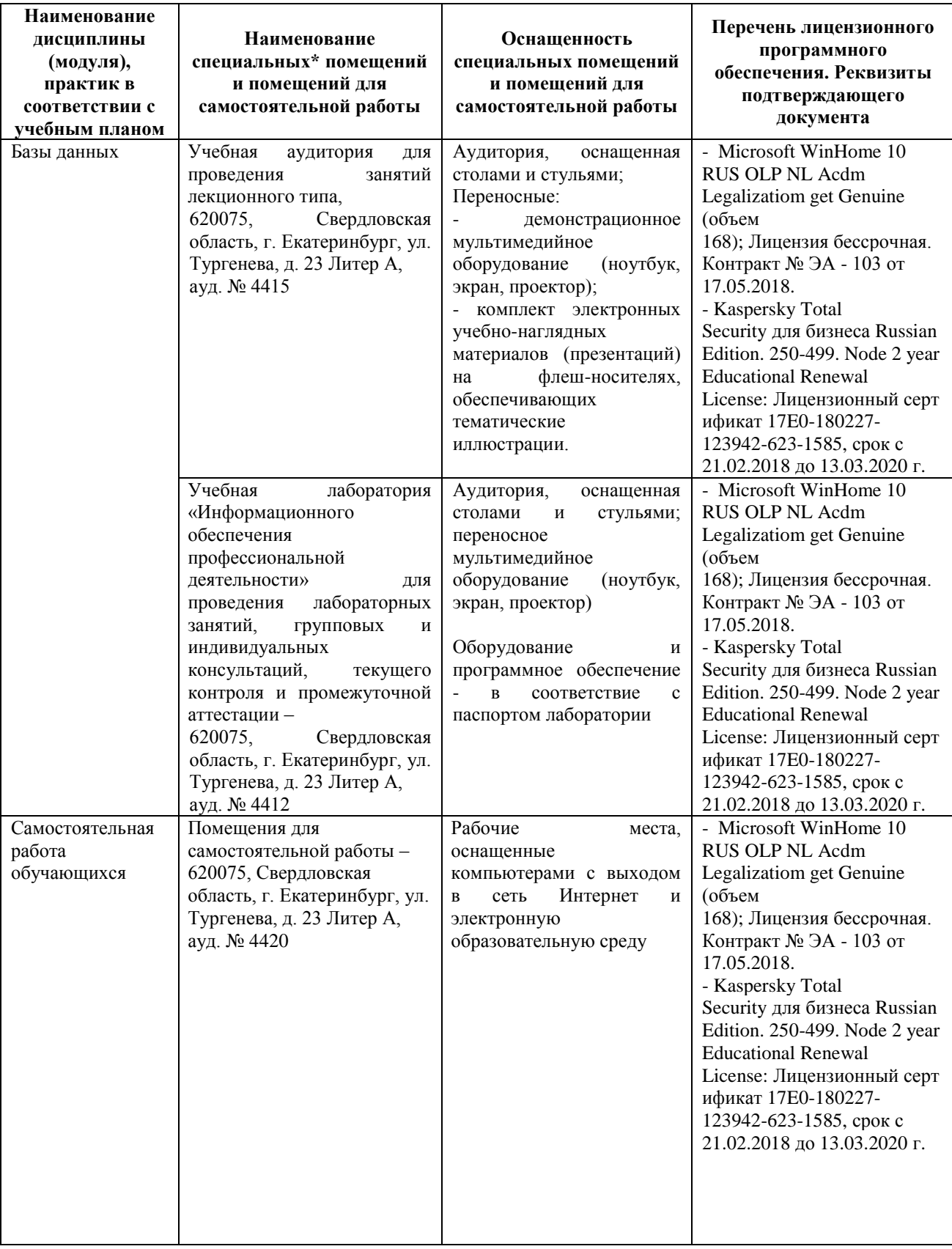

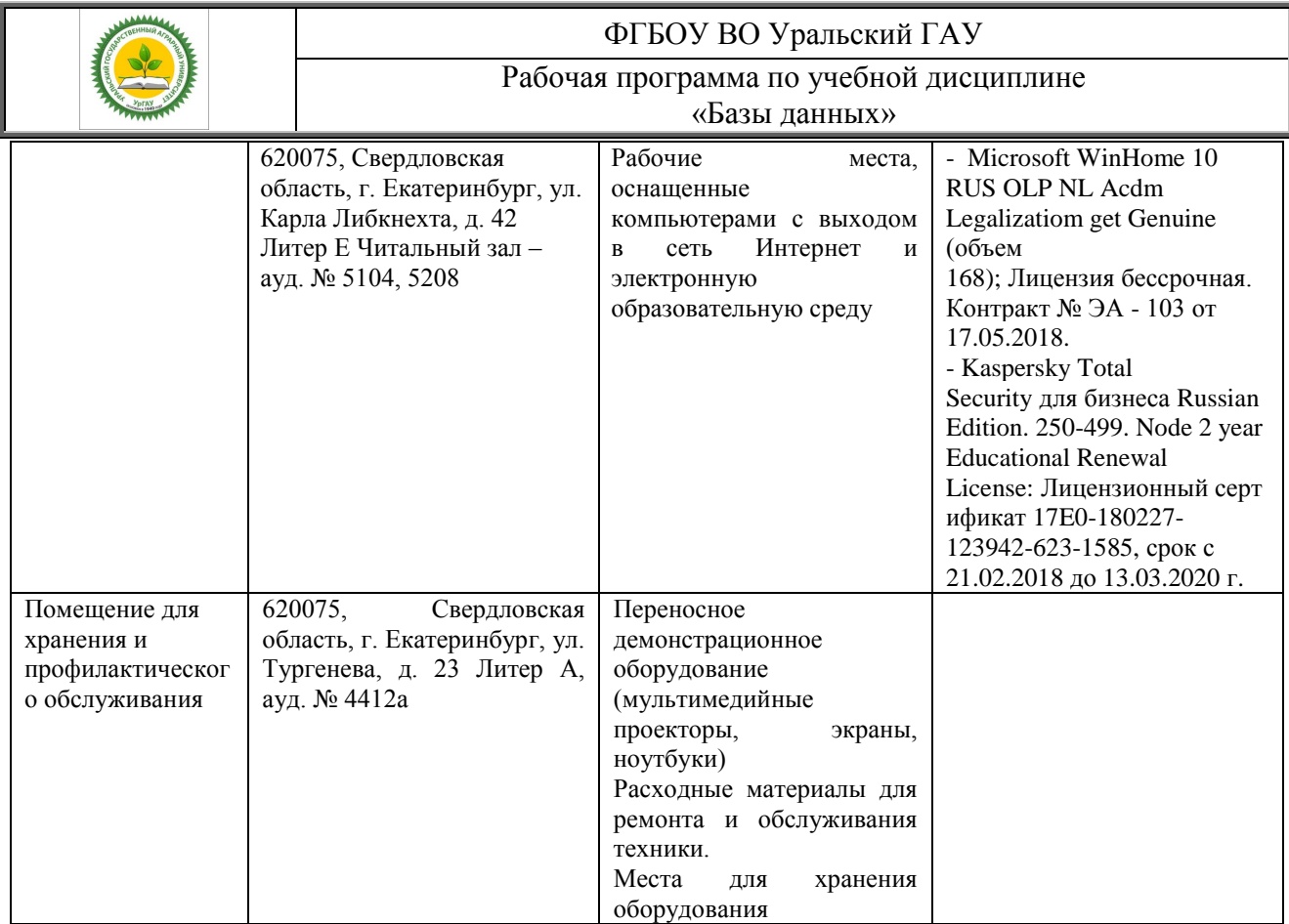

### **12. Особенности обучения студентов с различными нозологиями:**

<span id="page-13-0"></span>Для инвалидов и лиц с ограниченным возможностями здоровья предъявляются особые требования к организации образовательного процесса и выбору методов и форм обучения при изучении данной дисциплины, в случаи зачисления таких обучающихся.

Для обучения студентов с нарушением слуха предусмотрены следующие методы обучения:

- объяснительно-иллюстративный метод (лекция, работа с литературой);

- репродуктивный (студенты получают знания в готов виде);

- программированный или частично-поисковый (управление и контроль познавательной деятельности по схеме, образцу).

Для повышения эффективности занятия используются следующие средства обучения:

- учебная, справочная литература, работа с которой позволяет развивать речь, логику, умение обобщать и систематизировать информацию;

- словарь понятий, способствующих формированию и закреплению терминологии;

- структурно-логические схемы, таблицы и графики, концентрирующие и обобщающие информацию, опорные конспекты, активирующие различные виды памяти;

- раздаточный материал, позволяющий осуществить индивидуальный и дифференцированный подход, разнообразить приемы обучения и контроля;

- технические средства обучения.

Во время лекции используются следующие приемы:

- наглядность;

- использование различных форм речи: устной или письменной – в зависимости от навыков, которыми владеют студенты;

разделение лекционного материала на небольшие логические блоки. Учитывая специфику обучения слепых и слабовидящих студентов, соблюдаются следующие условия:

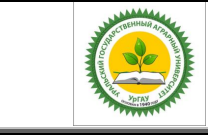

Рабочая программа по учебной дисциплине «Базы данных»

- дозирование учебных нагрузок;

- применение специальных форм и методов обучения, оригинальных учебников и наглядных пособий;

Во время проведения занятий происходит частое переключение внимания обучающихся с одного вида деятельности на другой. Также учитываются продолжительность непрерывной зрительной нагрузки для слабовидящих. Учет зрительной работы строго индивидуален.

Искусственная освещенность помещения, в которых занимаются студенты с пониженным зрением, оставляет от 500 до 1000 лк. На занятиях используются настольные лампы.

Формы работы со студентами с нарушениями опорно-двигательного аппарата следующие:

- лекции групповые (проблемная лекция, лекция-презентация, лекция-диалог, лекция с применением дистанционных технологий и привлечением возможностей интернета).

- индивидуальные беседы;

- мониторинг (опрос, анкетирование).

Конкретные виды и формы самостоятельной работы обучающихся лиц с ограниченными возможностями здоровья и инвалидов устанавливаются преподавателем самостоятельно. Выбор форм и видов самостоятельной работы обучающихся с ОВЗ и инвалидов осуществляются с учетом их способностей, особенностей восприятия и готовности к освоению учебного материала. При необходимости обучающимся предоставляется дополнительное время для консультаций и выполнения заданий.

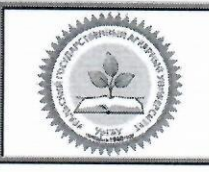

#### Образовательная программа высшего образования - программа бакалавриата 38.03.01 Экономика

Утверждено Решением Ученого совета университета ФГБОУ ВО Уральский ГАУ протокол 08 от 27 апреля 2020 г.

#### ЛИСТ ИЗМЕНЕНИЙ И ДОПОЛНЕНИЙ рабочей программы дисциплины Б1.В.ДВ.01.02 «Базы данных» направления 38.03.01 ЭКОНОМИКА, направленность «Бухгалтерский учет, анализ и аудит »

В рабочую программу дисциплины Б1.В.ДВ.01.02 «Базы данных» внесены следующие изменения: Лицензионное программное обеспечение:

Kaspersky Total Security для бизнеса Russian Edition. 250-499. Node 2 year Educational Renewal License: Лицензионный сертификат 24342003031146291531071, срок 14.03.2022 г.

Информационные ресурсы:

Справочная правовая система «Консультант Плюс» Договор об информационной поддержке от 02.08.2011 г. (с ежегодным автоматическим продлением).

Учебно-методическое и информационное обеспечение дисциплины:

основная литература

1. Нестеров, С. А. Базы данных: учебник и практикум для вузов / С. А. Нестеров. - Москва: Издательство Юрайт, 2020. - 230 с. - (Высшее образование). - ISBN 978-5-534-00874-6. - Текст : электронный // ЭБС Юрайт [сайт]. — URL: https://urait.ru/bcode/450772

2. Стружкин, Н. П. Базы данных: проектирование : учебник для вузов / Н. П. Стружкин, В. В. Годин. -Москва: Издательство Юрайт, 2020. - 477 с. - (Высшее образование). - ISBN 978-5-534-00229-4. - Текст: электронный // ЭБС Юрайт [сайт]. - URL: https://urait.ru/bcode/450165

дополнительная литература:

1. Информационные технологии в экономике и управлении в 2 ч. Часть 1: учебник для вузов / В. В. Трофимов [и др.]; под редакцией В. В. Трофимова. - 3-е изд., перераб. и доп. - Москва: Издательство Юрайт, 2020. - 269 с. - (Высшее образование). - ISBN 978-5-534-09083-3. - Текст: электронный // ЭБС Юрайт [сайт]. - URL: https://urait.ru/bcode/456061

2. Информационные технологии в экономике и управлении в 2 ч. Часть 2: учебник для вузов/ В. В. Трофимов [и др.]; под редакцией В. В. Трофимова. - 3-е изд., перераб. и доп. - Москва: Издательство Юрайт, 2020. — 245 с. — (Высшее образование). — ISBN 978-5-534-09084-0. — Текст : электронный // ЭБС Юрайт [сайт]. — URL: https://urait.ru/bcode/456062

3. Казанский, А.А. Прикладное программирование на Excel 2019: учебное пособие для вузов/ А. А. Казанский. — 2-е изд., перераб. и доп. — Москва: Издательство Юрайт, 2020. — 171 с. — (Высшее образование). — ISBN 978-5-534-12022-6. — Текст : электронный // ЭБС Юрайт [сайт]. — URL: https://urait.ru/bcode/451407

#### Дополнения и изменения внесли:

Руководитель образовательной программы по направлению подготовки 38.03.01 Экономика

Образовательная программа рассмотрена и утверждена на Ученом совете Института экономики, финансов и менеджмента от 27.04.2020, протокол №9

И.Ф.Пильникова

О.А.Рушицкая

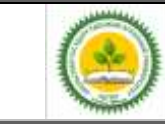

ФГБОУ ВО Уральский ГАУ Фонд оценочных средств учебной дисциплины «Базы данных»

Приложение 1

### **1. ПЕРЕЧЕНЬ КОМПЕТЕНЦИЙ С УКАЗАНИЕМ ЭТАПОВ ИХ ФОРМИРОВАНИЯ В ПРОЦЕССЕ ОСВОЕНИЯ ОБРАЗОВАТЕЛЬНОЙ ПРОГРАММЫ**

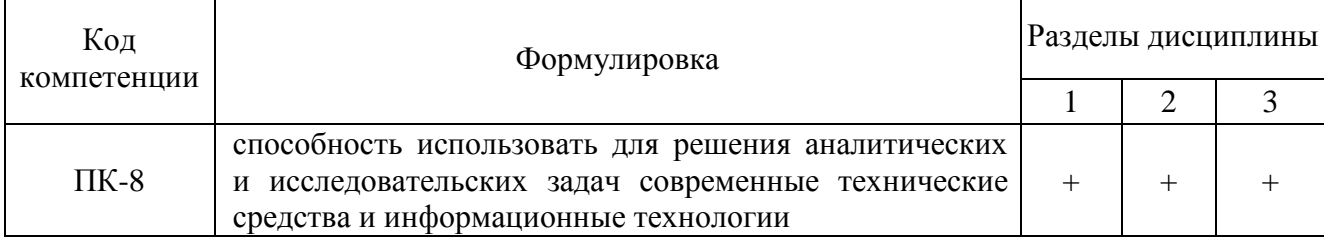

### **2. ОПИСАНИЕ ПОКАЗАТЕЛЕЙ И КРИТЕРИЕВ ОЦЕНИВАНИЯ КОМПЕТЕНЦИЙ НА РАЗЛИЧНЫХ ЭТАПАХ ИХ ФОРМИРОВАНИЯ, ОПИСАНИЕ ШКАЛ ОЦЕНИВАНИЯ**

### *2.1 Шкала академических оценок освоения дисциплины*

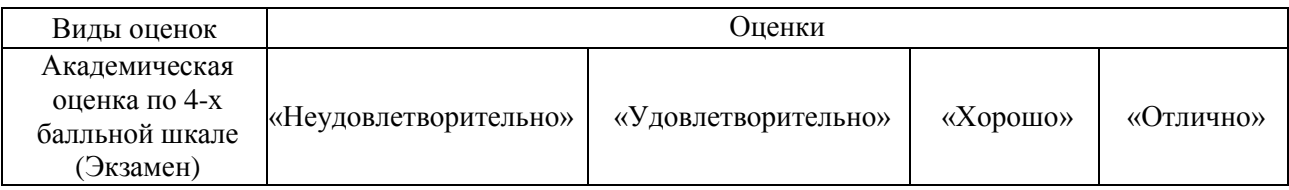

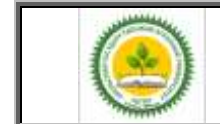

ФГБОУ ВО Уральский ГАУ

Фонд оценочных средств учебной дисциплины «Базы данных»

### *2.2 Текущий контроль*

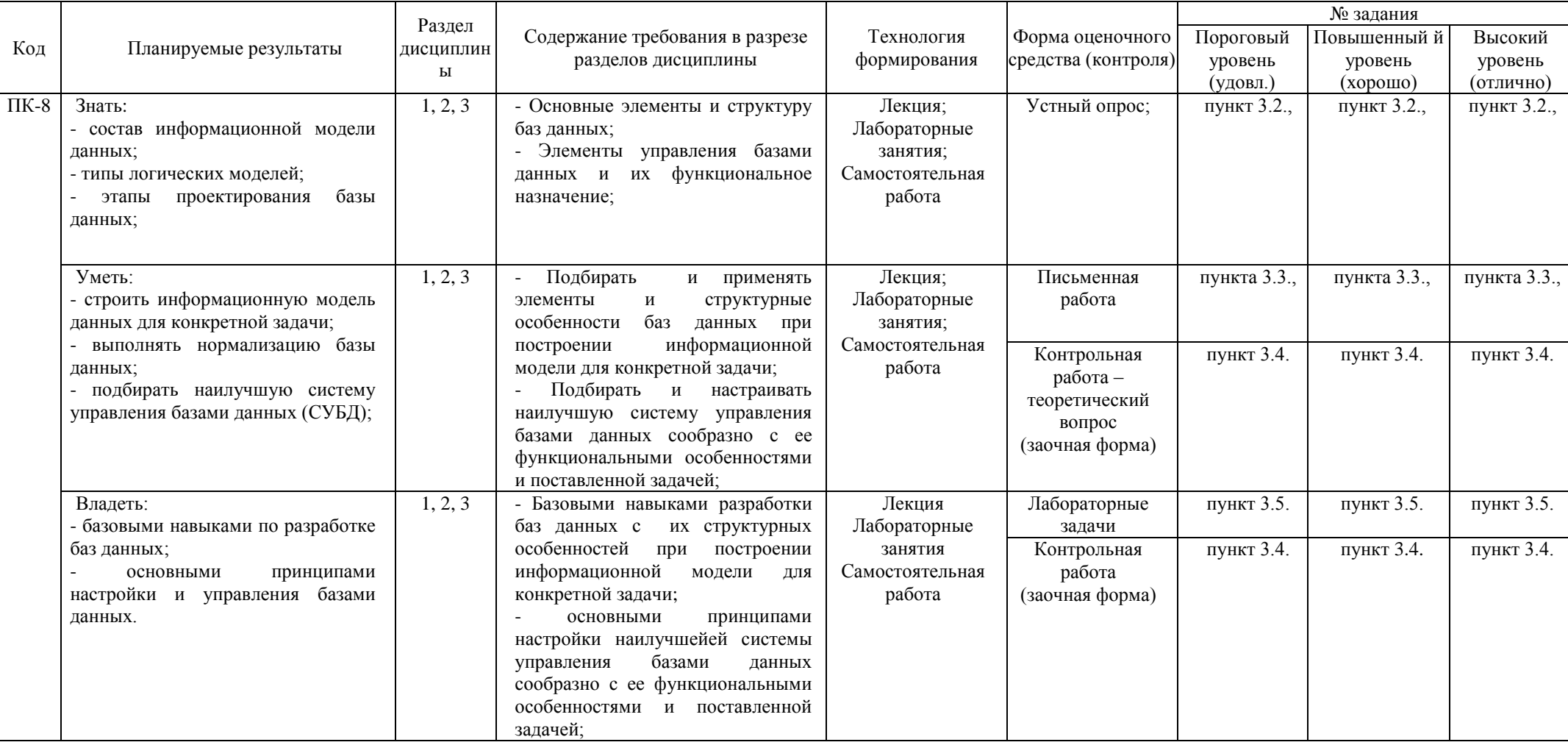

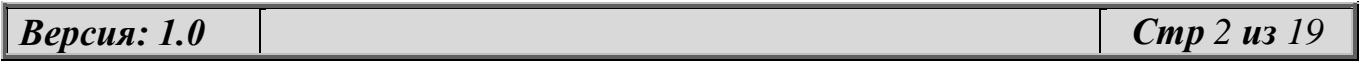

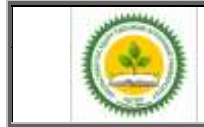

### ФГБОУ ВО Уральский ГАУ

Фонд оценочных средств учебной дисциплины

«Базы данных»

### *2.3 Промежуточная аттестация*

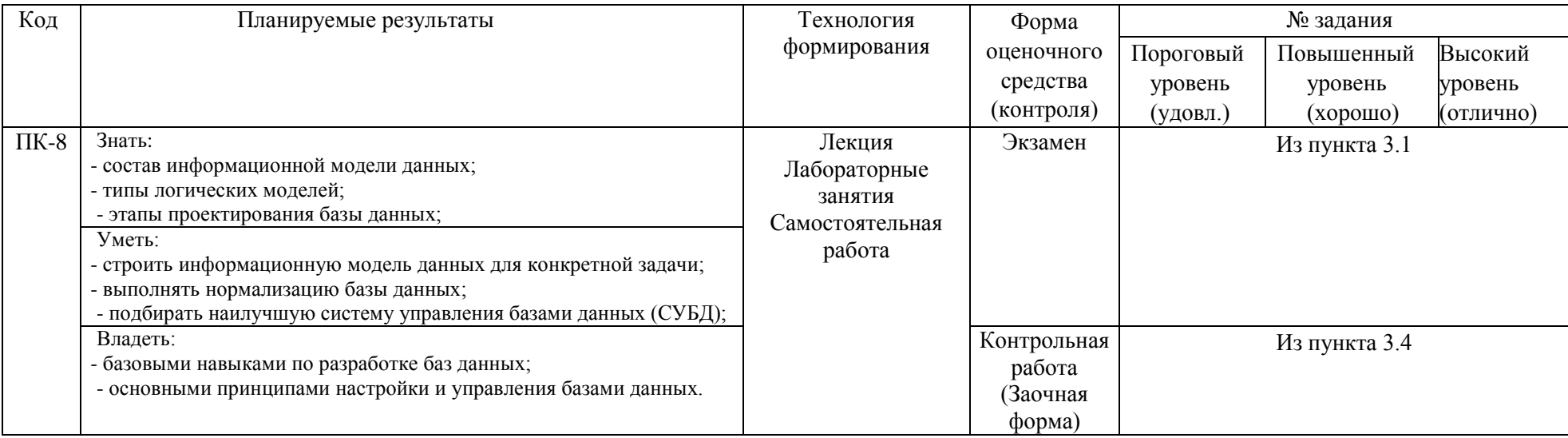

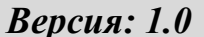

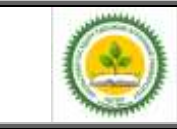

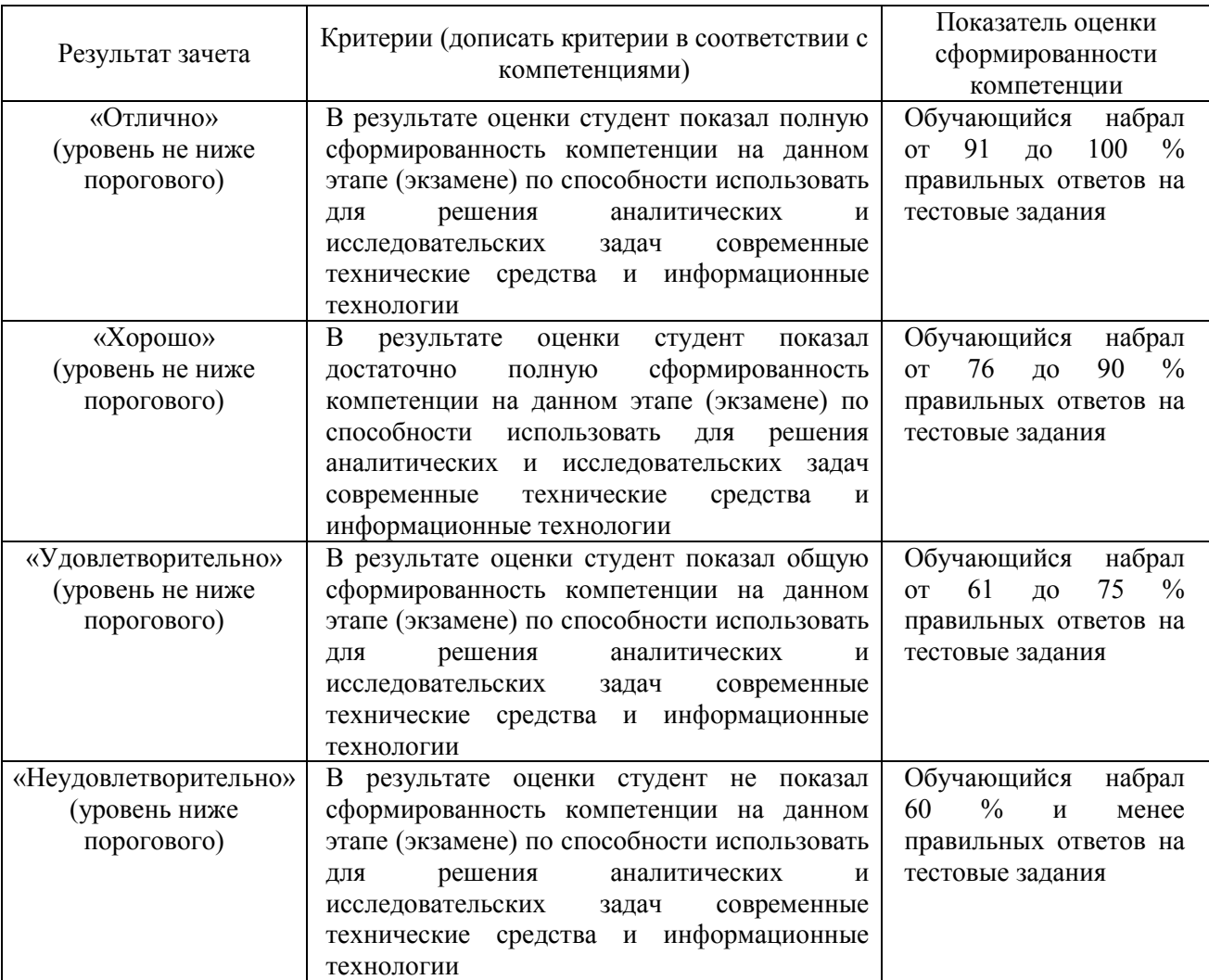

### *2.4. Критерии оценки на экзамене (тестовые задания)*

### *2.5. Критерии оценки устного опроса*

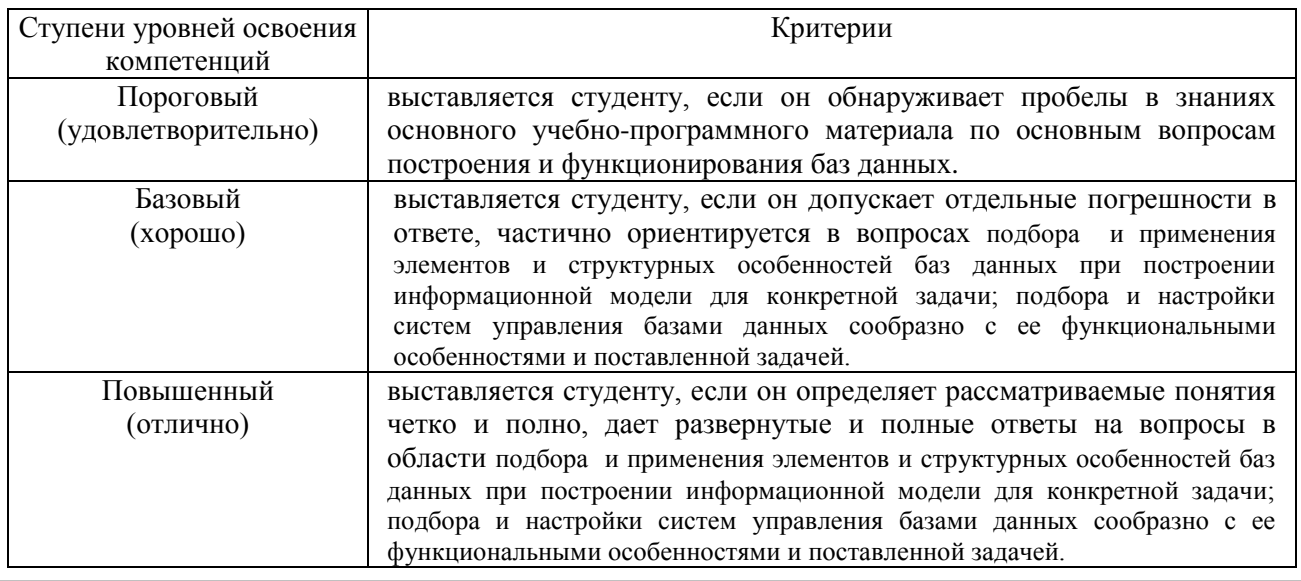

*Версия: 1.0 Стр 4 из 19*

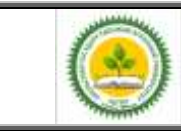

### *2.6. Критерии оценки письменной работы*

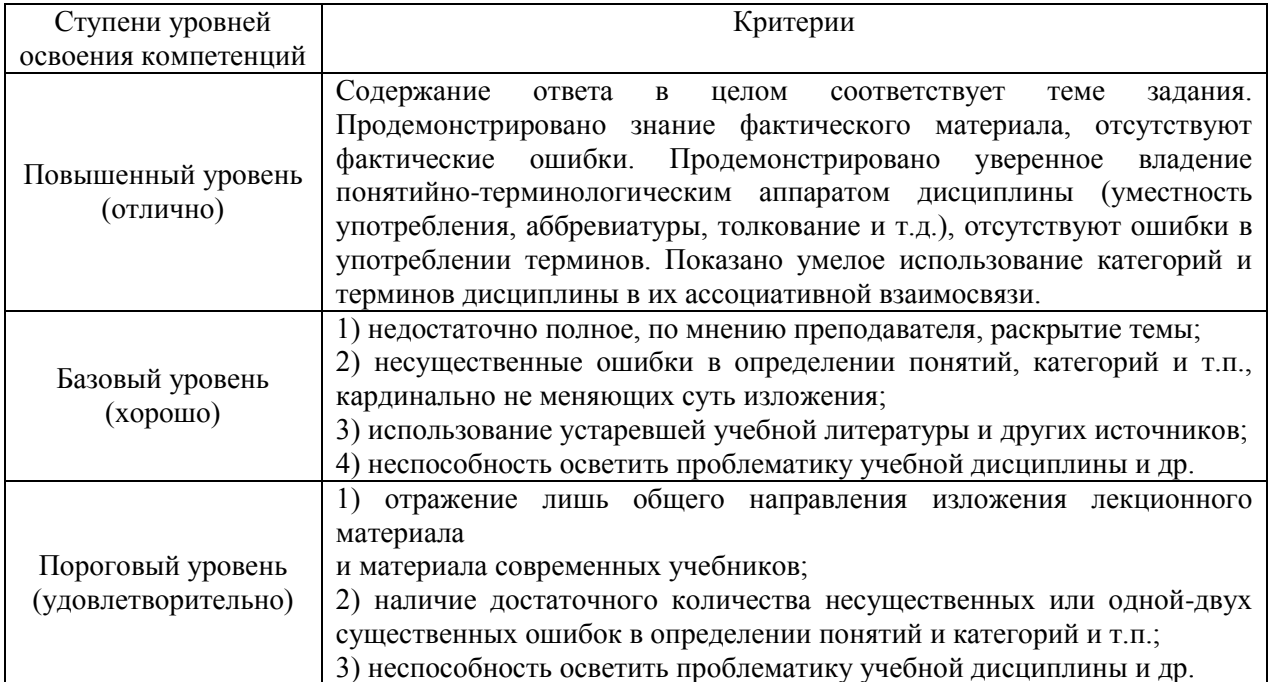

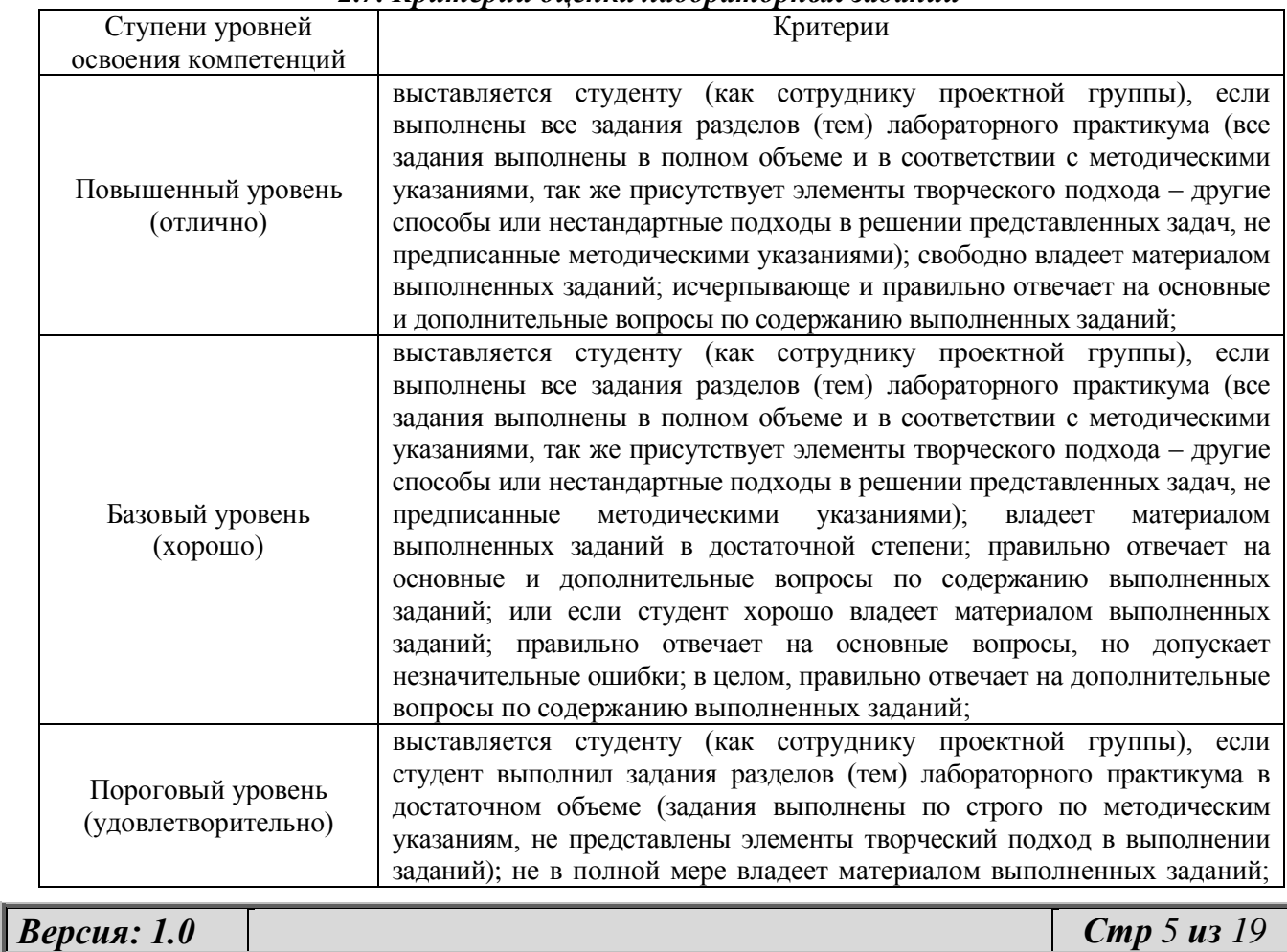

#### *2.7. Критерии оценки лабораторных заданий*

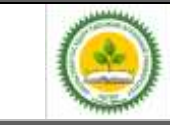

### ФГБОУ ВО Уральский ГАУ Фонд оценочных средств учебной дисциплины «Базы данных»

не отвечает на дополнительные вопросы по содержанию выполненных заданий; или если студент владеет материалом выполненных заданий, но допускает ошибки при ответе на основные вопросы выполненных заданий; слабо ориентируется в материале при ответе на дополнительные вопросы по содержанию выполненных заданий.

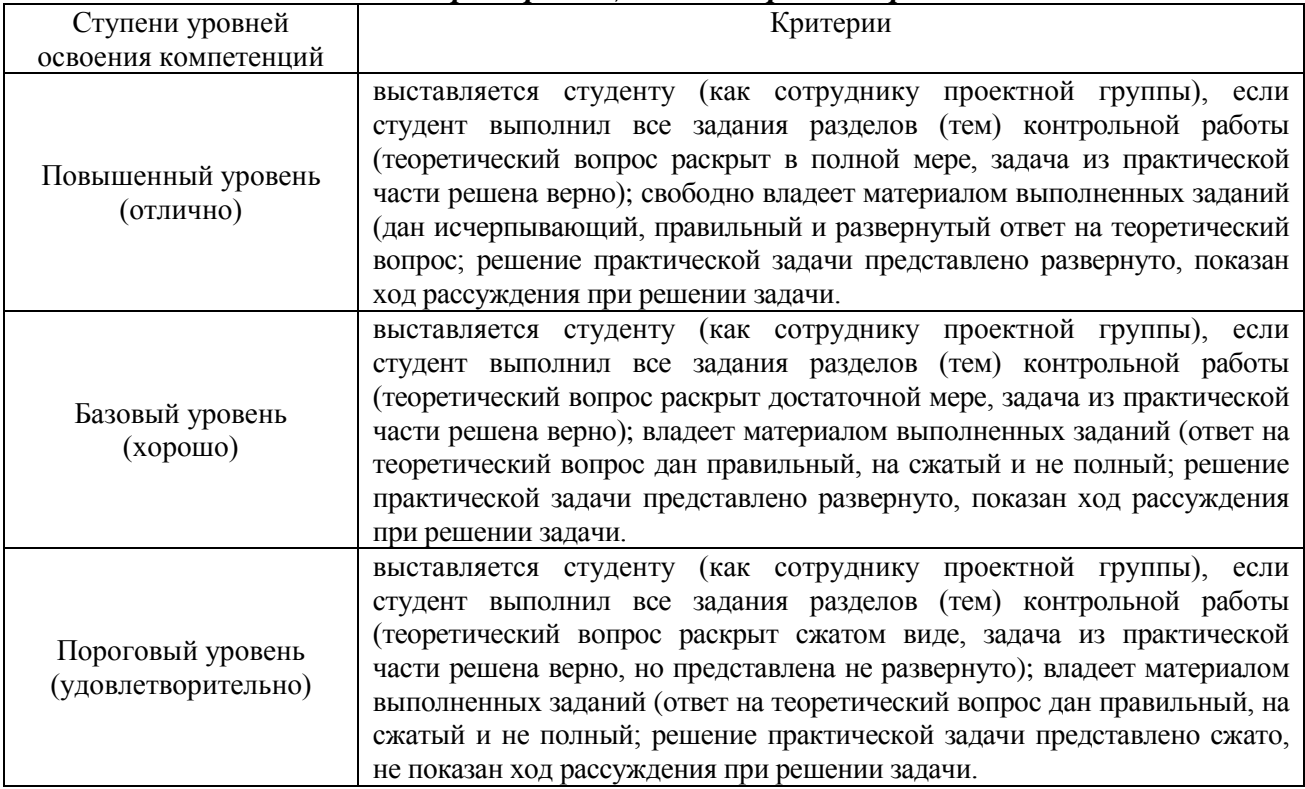

### *2.8. Критерии оценки контрольной работы*

### *2.9. Процедура оценка 2.9.1 Работа в семестре*

В течении семестра в ходе выполнения заданий студент получает допуск к экзамену

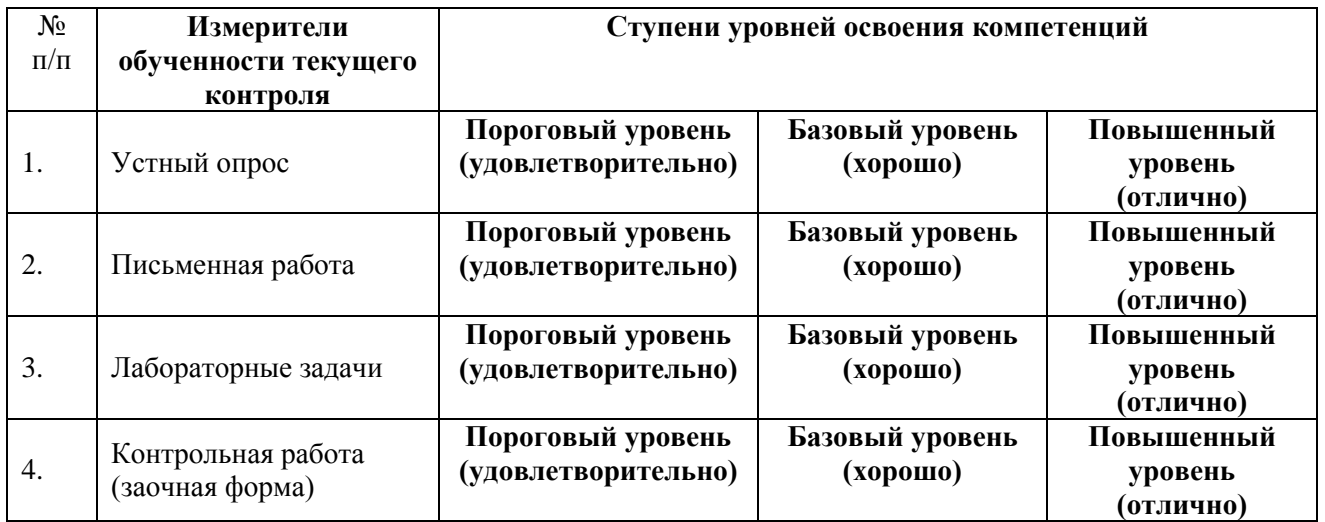

*Версия: 1.0 Стр 6 из 19*

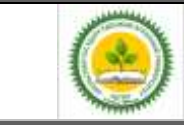

Студент, выполнивший задания не ниже порогового (удовлетворительно) допускается на экзамен.

#### *2.9.2 Промежуточная аттестация*

### *Экзамен проводится в форме итогового тестирования*

Для формирования итоговой оценки знаний, умений и навыков сформированности компетенций студент сдает экзамен в виде тестовых заданий.

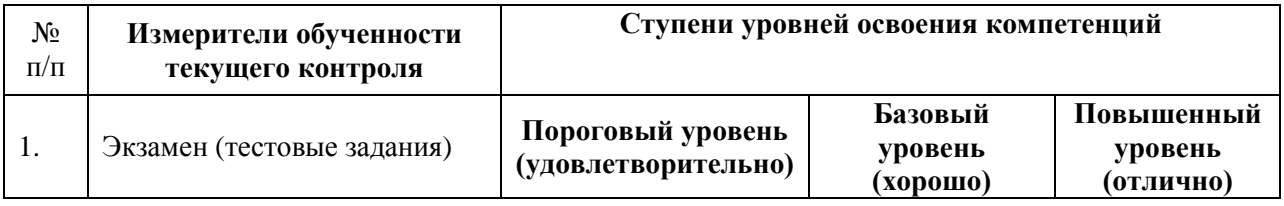

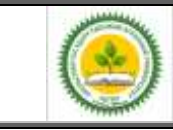

# **3. ТИПОВЫЕ КОНТРОЛЬНЫЕ ЗАДАНИЯ ИЛИ ИНЫЕ МАТЕРИАЛЫ, НЕОБХОДИМЫЕ ДЛЯ ОЦЕНКИ ЗНАНИЙ, УМЕНИЙ, НАВЫКОВ И (ИЛИ) ОПЫТА ДЕЯТЕЛЬНОСТИ, ХАРАКТЕРИЗУЮЩИХ ЭТАПЫ ФОРМИРОВАНИЯ КОМПЕТЕНЦИЙ В ПРОЦЕССЕ ОСВОЕНИЯ ОБРАЗОВАТЕЛЬНОЙ ПРОГРАММЫ**

#### *3.1. Тестовые задания*

1. База данных — это:

- a) специальным образом организованная и хранящаяся на внешнем носителе совокупность взаимосвязанных данных о некотором объекте;
- b) совокупность программ для хранения и обработки больших массивов информации;
- c) интерфейс, поддерживающий наполнение и манипулирование данными;
- d) определенная совокупность информации.
- 2. Примером иерархической базы данных является:
	- a) страница классного журнала;
	- b) каталог файлов, хранимых на диске;
	- c) расписание поездов;
	- d) электронная таблица.
- 3. Информационной моделью, которая имеет сетевую структуру является ...
	- a) файловая система компьютера;
	- b) таблица Менделеева;
	- c) модель компьютерной сети Интернет;
	- d) генеалогическое дерево семьи.
- 4. Укажите верное утверждение:
	- a) статическая модель системы описывает ее состояние, а динамическая поведение;
	- b) динамическая модель системы описывает ее состояние, а статическая поведение;
	- c) динамическая модель системы всегда представляется в виде формул или графиков;
	- d) статическая модель системы всегда представляется в виде формул или графиков.
- 5. Дан фрагмент базы данных

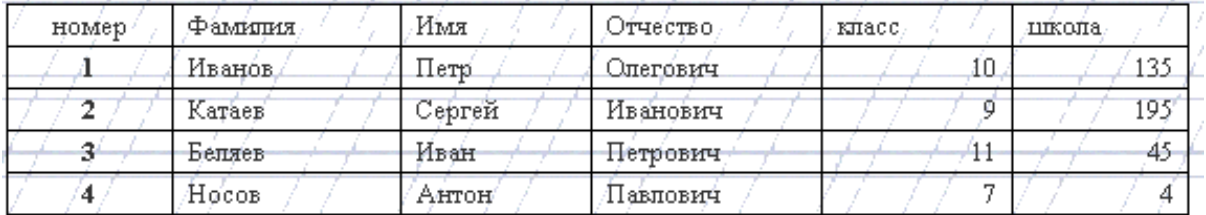

Какую строку будет занимать фамилия ИВАНОВ после проведения сортировки по возрастанию в поле КЛАСС?

- a) 1;
- b)  $2$ ;
- c) 3;
- d) 4.

6. Примером фактографической базы данных (БД) является:

- a) БД, содержащая сведения о кадровом составе учреждения;
- b) БД, содержащая законодательные акты;
- c) БД, содержащая приказы по учреждению;
- d) БД, содержащая нормативные финансовые документы.
- 7. Ключами поиска в СУБД называются:
	- a) диапазон записей файла БД, в котором осуществляется поиск;
		- b) логические выражения, определяющие условия поиска;
	- c) поля, по значению которых осуществляется поиск;
	- d) номера записей, удовлетворяющих условиям поиска;
	- e) номер первой по порядку записи, удовлетворяющей условиям поиска.
- 8. В иерархической базе данных совокупность данных и связей между ними описывается:

*Версия: 1.0 Стр 8 из 19*

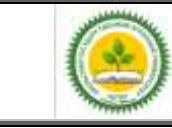

- a) таблицей;
- b) сетевой схемой;
- c) древовидной структурой;
- d) совокупностью таблиц.
- 9. Наиболее распространенными в практике являются:
	- a) распределенные базы данных;
	- b) иерархические базы данных;
	- c) сетевые базы данных;
	- d) реляционные базы данных.
- 10. В записи файла реляционной базы данных (БД) может содержаться:
	- a) неоднородная информация (данные разных типов);
		- b) исключительно однородная информация (данные только одного типа);
		- c) только текстовая информация;
		- d) исключительно числовая информация.
- 11. К какому типу данных относится значение выражения 0,7–3>2
	- a) числовой;
	- b) логический;
	- c) строковый;
	- d) целый.
- 12. Система управления базами данных это:

a) программная система, поддерживающая наполнение и манипулирование данными в файлах баз данных;

b) набор программ, обеспечивающий работу всех аппаратных устройств компьютера и доступ пользователя к ним;

- c) прикладная программа для обработки текстов и различных документов;
- d) оболочка операционной системы, позволяющая более комфортно работать с файлами.

13. Предположим, что некоторая база данных содержит поля ФАМИЛИЯ, ГОД РОЖДЕНИЯ, ДОХОД. При поиске по условию: ГОД РОЖДЕНИЯ>1958 AND ДОХОД<3500 будут найдены фамилии лиц:

- - a) имеющих доход менее 3500 и тех, кто родился в 1958 году и позже;
	- b) имеющих доход менее 3500 и старше тех, кто родился в 1958 году;
	- c) имеющих доход менее 3500 или тех, кто родился в 1958 году и позже;
	- d) имеющих доход менее 3500 и родившихся в 1959 году и позже.
- 14. Предположим, что некоторая база данных описывается следующим перечнем записей:
	- 1 Иванов, 1956, 2400;
		- 2 Сидоров, 1957, 5300;
		- 3 Петров, 1956, 3600;
		- 4 Козлов, 1952, 1200;

Какие из записей поменяются местами при сортировке по возрастанию этой БД, если она будет осуществляться по первому полю:

- a) 1 и 4;
- b)  $1 \text{ u } 3$ ;
- c)  $2 \text{ u } 4$ ;
- d)  $2 \text{ u } 3$ .
- 15. Наиболее точным аналогом реляционной базы данных может служить:
	- a) неупорядоченное множество данных;
	- b) вектор;
	- c) генеалогическое дерево;
	- d) двумерная таблица.
- 16. Содержит ли какую-либо информацию таблица, в которой нет полей?
	- a) содержит информацию о структуре базы данных;
	- b) не содержит никакой информации;
	- c) таблица без полей существовать не может;
	- d) содержит информацию о будущих записях.
- 17. Таблицы в базах данных предназначены:
	- a) для хранения данных базы;
	- b) для отбора и обработки данных базы;
	- c) для ввода данных базы и их просмотра;
	- d) для автоматического выполнения группы команд;

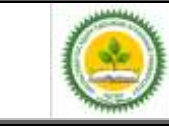

# ФГБОУ ВО Уральский ГАУ

### Фонд оценочных средств учебной дисциплины

#### «Базы данных»

- e) для выполнения сложных программных действий.
- 18. Что из перечисленного не является объектом Access?
	- a) модули;
	- b) таблицы;
	- c) макросы;
	- d) ключи;
	- e) формы;
	- f) отчеты;
	- g) запросы.
- 19. Для чего предназначены запросы?
	- a) для хранения данных базы;
	- b) для отбора и обработки данных базы;
	- c) для ввода данных базы и их просмотра;
	- d) для автоматического выполнения группы команд;
	- e) для выполнения сложных программных действий;
	- f) для вывода обработанных данных базы на принтер.
- 20. Для чего предназначены формы?
	- a) для хранения данных базы;
		- b) для отбора и обработки данных базы;
		- c) для ввода данных базы и их просмотра;
		- d) для автоматического выполнения группы команд;
		- e) для выполнения сложных программных действий.
- 21. Для чего предназначены модули?
	- a)для хранения данных базы;
	- b)для отбора и обработки данных базы;
	- c)для ввода данных базы и их просмотра;
	- d)для автоматического выполнения группы команд;
	- e)для выполнения сложных программных действий.
- 22. Для чего предназначены макросы?
	- a) для хранения данных базы;
		- b) для отбора и обработки данных базы;
		- c) для ввода данных базы и их просмотра;
		- d) для автоматического выполнения группы команд;
		- e) для выполнения сложных программных действий.
- 23. В каком режиме работает с базой данных пользователь?
	- a) в проектировочном;
	- b) в любительском;
	- c) в заданном;
	- d) в эксплуатационном.
- 24. В каком диалоговом окне создают связи между полями таблиц базы данных?
	- a) таблица связей;
	- b) схема связей;
	- c) схема данных;
	- d) таблица данных.
- 25. Почему при закрытии таблицы программа Access не предлагает выполнить сохранение внесенных данных?
	- a) недоработка программы;
	- b) потому что данные сохраняются сразу после ввода в таблицу;
	- c) потому что данные сохраняются только после закрытия всей базы данных.
- 26. Без каких объектов не может существовать база данных?
	- a) без модулей;
	- b) без отчетов;
	- c) без таблиц;
	- d) без форм;
	- e) без макросов;
	- f) без запросов.
- 27. В каких элементах таблицы хранятся данные базы?
	- a) в полях;

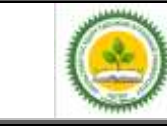

- b) в строках;
- c) в столбцах;
- d) в записях;
- e) в ячейках.
- 28. Содержит ли какую-либо информацию таблица, в которой нет ни одной записи?
	- a) пустая таблица не содержит никакой информации;
	- b) пустая таблица содержит информацию о структуре базы данных;
	- c) пустая таблица содержит информацию о будущих записях;
	- d) таблица без записей существовать не может.
- 29. В чем состоит особенность поля типа «Счетчик» ?
	- a) служит для ввода числовых данных;
	- b) служит для ввода действительных чисел;

c) данные хранятся не в поле, а в другом месте, а в поле хранится только указатель на то, где расположен текст;

- d) имеет ограниченный размер;
- e) имеет свойство автоматического наращивания.
- 30. В чем состоит особенность поля типа «Мемо»?
	- a) служит для ввода числовых данных;
	- b) служит для ввода действительных чисел;

c) данные хранятся не в поле, а в другом месте, а в поле хранится только указатель на то, где расположен текст;

- d) имеет ограниченный размер;
- e) имеет свойство автоматического наращивания.
- 31. Какое поле можно считать уникальным?
	- a) поле, значения в котором не могут повторяться;
	- b) поле, которое носит уникальное имя;
	- c) поле, значения которого имеют свойство наращивания.
- 32. Структура файла реляционной базы данных (БД) полностью определяется:
	- a) перечнем названий полей и указанием числа записей БД;
	- b) перечнем названий полей с указанием их ширины и типов;
	- c) числом записей в БД;
	- d) содержанием записей, хранящихся в БД.
- 33. В какой из перечисленных пар данные относятся к одному типу?
	- a) 12.04.98 и 123;
		- b) «123» и 189;
		- c) «Иванов» и «1313»;
		- d) «ДА» и ИСТИНА;
		- e) 45<999 и 54.

#### *3.2. Вопросы для устного опроса.*

- 1. Основные понятия и типы моделей данных.
- 2. Взаимосвязи в моделях и реляционный подход к построению модели.
- 3. Этапы проектирования баз данных.
- 4. Системы управления базами данных.
- 5. Проектирование базы данных и создание таблиц.
- 6. Управление записями: добавление, редактирование, удаление и навигация; индексирование: понятие индекса, типы индексных файлов.
- 7. Создание, активация и удаление индекса.
- 8. Переиндексирование.
- 9. Сортировка, поиск и фильтрация данных.
- 10. Взаимосвязи между таблицами: установление и удаление.
- 11. Типы ключей; способы объединения таблиц.
- 12. Создание программных файлов: операторы цикла и ветвления.
- 13. Модульность программ.
- 14. Область действия переменных.

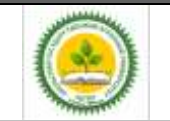

# ФГБОУ ВО Уральский ГАУ Фонд оценочных средств учебной дисциплины

- «Базы данных»
- 15. Функции системы управления базами данных (СУБД) .
- 16. Типы меню, работа с меню: создание, модификация, активация и удаление.
- 17. Работа с окнами: создание, модификация, активация и удаление.
- 18. Понятие объекта, свойства и характеристики объекта.
- 19. Создание экранной формы: свойства, события и методы.
- 20. Элементы управления: свойства, события и методы.
- 21. Хранимые процедуры и триггеры.
- 22. Обеспечение достоверности, целостности и непротиворечивости данных. Каскадные воздействия.
- 23. Формирование и вывод отчетов.
- 24. Запросы к базе данных.

#### *3.3 Письменная работа*

*Темы письменных работ:*

- 1. История развития, назначение и роль баз данных.
- 2. Физическая организация баз данных.
- 3. Общие принципы построения СУБД.
- 4. Средства поддержания целостности базы данных.
- 5. Эксплуатация баз данных.
- 6. Технология и модели архитектуры клиент/сервер.
- 7. Серверы баз данных.
- 8. Серверы баз данных.
- 9. Клиентская часть архитектуры клиент/сервер.
- 10. Клиентская часть архитектуры клиент/сервер.
- 11. Интерфейс между клиентом и сервером.
- 12. Централизация логики приложения на сервере базы данных.
- 13. Автоматизированное проектирование.
- 14. Объектно-ориентированное программирование в СУБД.
- 15. Многоплатформные СУБД.
- 16. СУБД, ориентированные на конкретные платформы.
- 17. СУБД семейства XBase, Dbase.
- 18. Перспективы развития СУБД.

Письменная работа студента – это самостоятельная письменная работа на тему, предложенную преподавателем (тема может быть предложена и студентом, но обязательно должна быть согласована с преподавателем). Цель письменной работы состоит в развитии навыков самостоятельного творческого мышления и письменного изложения собственных мыслей.

Письменная работа должно содержать: четкое изложение сути поставленной проблемы, включать самостоятельно проведенный анализ этой проблемы с использованием концепций и аналитического инструментария, рассматриваемого в

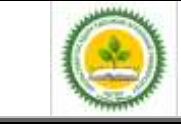

рамках дисциплины, выводы, обобщающие авторскую позицию по поставленной проблеме.

Структура письменной работы:

1. Титульный лист;

2. Введение – суть и обоснование выбора данной темы, состоит из ряда компонентов, связанных логически и стилистически.

На этом этапе очень важно правильно сформулировать вопрос, на который вы собираетесь найти ответ в ходе своего исследования.

3. Основная часть – теоретические основы выбранной проблемы и изложение основного вопроса. Данная часть предполагает развитие аргументации и анализа, а также обоснование их, исходя из имеющихся данных, других аргументов и позиций по этому вопросу, свидетельствовать о наличии или отсутствии логичности в освещении темы.

Заключение – обобщения и аргументированные выводы по теме с указанием области ее применения и т.д.

### *3.4 Контрольная работа*

Контрольная работа студента – это самостоятельная письменная работа выполняемая по вариантам, предложенных преподавателем. Цель письменной работы состоит в развитии навыков самостоятельного творческого мышления и письменного изложения собственных мыслей.

Письменная работа должно содержать: четкое изложение сути поставленной проблемы, включать самостоятельно проведенный анализ этой проблемы с использованием концепций и аналитического инструментария, рассматриваемого в рамках дисциплины, выводы, обобщающие авторскую позицию по поставленной проблеме.

Структура письменной работы:

1. Титульный лист;

2. Введение – суть и актуальность данной темы, состоит из ряда компонентов, связанных логически и стилистически.

На этом этапе очень важно правильно сформулировать вопрос, на который вы собираетесь найти ответ в ходе своего исследования (теоретический вопрос).

3. Основная часть – состоит из двух частей: теоретический вопрос и практическая задача. Данная часть предполагает развитие аргументации и анализа, а также обоснование их, исходя из имеющихся данных, других аргументов и позиций по этому вопросу, свидетельствовать о наличии или отсутствии логичности в освещении темы (как в раскрытии теоретического вопроса, так и при решении практической задачи).

Заключение – обобщения и аргументированные выводы по теме с указанием области ее применения и т.д. (теоретический вопрос)

### **Пример вопроса теоретической части.**

1. История развития, назначение и роль баз данных.

### **Пример задачи практической части Общее задание**

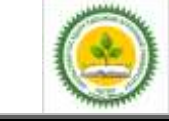

Задание посвящено проектированию реляционных баз данных и построению информационно-логической модели предметной области. Последовательность выполнения задания такова: составляется перечень исходных атрибутов (исходное отношение), последовательно выполняется переход к первой, второй, а затем третьей нормальным формам с обоснованием этих переходов. Приведенные к третьей нормальной форме отношения и будут представлять собой перечень баз данных (или таблиц). Совокупность таблиц с указанием связей между ними является информационнологической моделью предметной области.

В результате выполнения задания должна быть разработала несложная информационная система, представляющая собой готовый программный продукт и использующая такие объекты Microsoft Access, как таблицы, запросы, формы, отчеты и макросы.

Выполнение этого задания состоит из следующих этапов:

 создание входных и выходных таблиц базы данных с заполнением каждой входной таблицы 10-15 записями (при создании таблиц обязательно учесть вопросы обеспечения целостности информации);

- создание однотабличных форм для ввода данных в каждую входную таблицу;
- создание многотабличной формы для просмотра данных связанных таблиц;
- создание запросов на формирование данных в выходных таблицах,
- создание отчетов для вывода данных из выходных таблиц;

 создание меню и подменю в виде форм с кнопками, при нажатии, на которые должны вводиться исходные данные, выводиться на экран содержимое таблиц, печататься отчеты и т.д.

### **Вариант 1**

На склад предприятия поступают детали, при поступлении фиксируется информация о каждой поступившей на склад партии деталей. На складе по каждой детали имеется в наличии следующая информация: приход и расход с начала года (количество), текущий остаток, единица измерения и цена. Учет выдачи деталей со склада производится в отдельности по каждому цеху и по каждой бригаде.

Разработать информационную систему, которая выполняет следующие функции:

- учет поступления деталей на склад;
- учет движения деталей на складе;
- печать ведомости движения деталей на складе за произвольный период времени;
- печать справки о наличии произвольной детали на складе в любой день;

учет и печать ведомости выданных со склада деталей за месяц по каждому цеху и бригаде в отдельности.

### *3.5 Лабораторные задачи*

**Лабораторная задача №1**

*Задание:* Создать таблицу базы данных.

*Описание задачи и ход выполнения:*

Access хранит все таблицы базы данных в одном файле. Прежде, чем приступить к созданию таблиц базы данных, необходимо создать файл БД. Тип файла БД имеет расширение .mdb. Это расширение является зарегистрированным в Windows и связывается с программой Access.

Создание таблицы БД состоит из двух этапов: определения структуры (состава и имен полей, типа данных каждого поля, размера поля, ключей и т.д.) и заполнения таблицы данными.

В данной работе рассматривается три способа создания БД:

- в режиме таблицы;
	- с помощью мастера таблиц;

в режиме конструктора таблиц.

Порядок выполнения работы:

1. Создайте новую таблицу в режиме таблицы. Такой режим позволяет пользователю создать таблицу, не определяя предварительно ее структуру. После выбора этого режима сразу открывается пустая таблица, в которую можно ввести данные. При сохранении Access автоматически присвоит соответствующий тип данных каждому полю, т. е. создаст структуру таблицы.

Для выполнения задания выполните следующие действия:

 Загрузите Microsoft Access и в окне диалога *Создание* дважды щелкните на значке шаблона *Новая база данных*.

 В окне диалога *Файл новой БД* укажите имя файла БД и щелкните на кнопке *Создать*. Выберите вариант создания *Таблицы*. В результате на экране появится таблица, содержащая 20 столбцов и 30 строк.

 Переименуйте стандартные имена полей в соответствии с заданием. Для этого дважды щелкните на заголовке соответствующего поля (клетка должна выделиться цветом) и введите новое название.

 Заполните таблицу пятью произвольными записями и покажите результат преподавателю.

Выйдите из режима создания таблицы без сохранения результатов.

2. Создайте новую таблицу БД, используя мастер таблиц. В этом режиме автоматически создается новая таблица по одному из шаблонов. Предлагается более 40 образцов таблиц. Каждая таблица шаблона содержит набор полей, из которых выбираются те, которые соответствуют по типу данных полям результирующей таблицы. Включаемые в таблицу поля при необходимости могут быть переименованы.

Для создания таблицы БД с помощью Мастера

 В окне БД в режиме *Таблица* щелкните на ярлычке *Создать* и выберите вариант создания *Мастер таблиц*.

Ознакомьтесь с набором таблиц делового и личного применения.

 В списке "*Образцы таблиц*" выделите таблицу, которая больше подходит по назначению к заданию, и переместите нужные вам поля в список "*Поля новой таблицы*". Чтобы переименовать любое из добавленных полей, выделите его и воспользуйтесь кнопкой *Переименовать поле*. Тип данных при этом сохраняется. После завершения формирования списка полей, щелкните по кнопке *Далее*.

 В текстовом поле следующего окна задайте имя вашей новой таблицы и выберите автоматический способ задания ключевого поля. Щелкните по кнопке *Далее*.

 Выберите режим *"Непосредственный ввод данных в таблицу"* или *"Ввод данных в таблицу с помощью формы, создаваемой мастером".* Щелкните по кнопке *Готово*.

Введите в БД несколько записей и покажите результаты работы преподавателю.

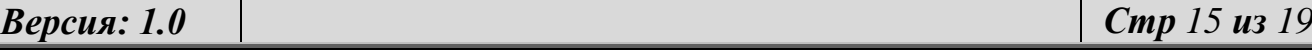

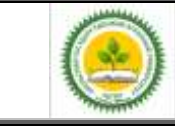

Выйдите из таблицы без сохранения данных.

3. Создайте новую таблицу в режиме конструктора. В этом режиме создание таблицы начинается с определения ее структуры. Режим конструктора позволяет разработчику произвольно задавать параметры всех элементов структуры таблицы.

Для работы в режиме конструктора

 В окне БД щелкните на вкладке *Таблицы*, а затем на кнопке *Создать*. В окне диалога *Новая таблица* выберите вариант создания *Конструктор.* 

 В столбце *Имя поля* введите название нового поля, нажмите клавишу <Таб> и выберите для него тип данных из списка столбца *Тип данных.* Для поля *"Пол"* в списке столбца *Тип данных* выберите *Мастер подстановок*. Мастер строит для данного поля список значений на основе введенных пользователем фиксированных значений или на основе полей другой таблицы с данными для подстановки. Для поля "*Военнообязан*" выберите логический тип данных.

 На вкладке *Общие* укажите размер поля (число символов), формат поля и т. д. Для поля "*Телефон*" создайте маску ввода. Для добавления пропущенных полей щелкните по кнопке *Добавить строки* на панели инструментов конструктора таблиц. Для ускорения ввода данных в таблицу отдельным полям можно назначить значение по умолчанию. Это значение будет появляться в соответствующем поле каждой новой записи и его можно заменить другим значением. Для поля *"Средний балл"* задайте ограничение на вводимые значения, при нарушении которых запрещается ввод и выводится текст, заданный свойством *Сообщение об ошибке.*

 Выйдите из режима конструктора с сохранением структуры БД, без указания ключевых полей.

 Откройте созданную БД и заполните ее двадцатью произвольными записями. Вводимые в поля таблицы значения должны соответствовать типам данных и накладываемым на них ограничениям. Проверьте действие ограничений на вводимые значения. Результаты работы покажите преподавателю.

• Завершите работу с Microsoft Access.

### Задание для создания таблицы

**Список полей БД "Студент":** Номер, ФИО, Пол, Дата рождения, Домашний адрес, Факультет, Телефон деканата, ФИО декана, Курс, Группа, Количество целовек в группе, Средний балл, Размер\_стипендии, Военнообязан.

### **Лабораторная задача №2**

*Задание:* Редактирование, сортировка и отбор данных с помощью фильтра *Описание задачи и ход выполнения:*

Для удобства работы с таблицей можно изменять ее представление на экране (менять ширину столбцов, строк, высоту строки, цвет текста, линий сетки или фона, оформление, фиксировать столбцы на экране или скрывать отдельные столбцы и т. д.), т. е. изменять макет таблицы. При этом используются панель инструментов **Форматы в режиме таблицы** и пункт меню **Формат**. Отдельные операции по изменению макета удобнее и быстрее выполняются непосредственно в таблице с помощью мыши.

В режиме таблицы может быть произведена корректировка данных. При этом вносимые в таблицу изменения не должны противоречить свойствам полей: типам данных, ограничениям на вводимые значения.

Для просмотра и корректировки записей БД, удовлетворяющим определенным условиям отбора, предусмотрены сортировка и фильтрация записей.

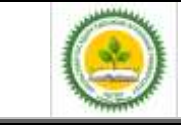

### Порядок выполнения работы:

1. Откройте базу данных, созданную в лабораторной работе №1, в режиме таблицы и настройте параметры макета:

 Измените ширину столбцов. Для этого установите указатель мыши на линию, разделяющую названия столбцов (курсор превращается в планочку со стрелками), и перетащите границу на нужное расстояние. Можно удалить столбец с экрана, совместив, таким образом, его правую и левую границы.

 Аналогично измените высоту строк. Курсор в этом случае устанавливается в области маркировки записи (серая полоска слева), на границе между записями. Обратите внимание, что при этом изменяется высота всех строк таблицы.

 Переместите столбец "*Пол*" в конец таблицы. Для этого поместите указатель мыши на заголовок столбца так, чтобы он принял вид вертикальной стрелки и, не отпуская клавишу, перетащите столбец на новое место. Восстановите исходный порядок расположения полей.

 Закрепите первые два столбца таблицы на экране, воспользовавшись соответствующей командой меню **Формат**.

 Скройте столбец "*Военнообязан*" командой *Скрыть столбцы* меню **Формат***.* Отобразите скрытые столбцы на экране.

2. Отредактируйте данные в столбце "*ФИО*". Для этого сделайте столбец текущим и выберите команду *Замена* меню **Правка**. Образец поиска и замены выберите произвольно. Внимательно проанализируйте и правильно задайте условия поиска.

3. Отсортируйте данные по значению поля *"ФИО"* в порядке убывания, щелкнув по кнопке *Сортировка* (курсор при этом должен находиться в поле сортировки). Отмените сортировку командой *Удалить фильтр* меню **Записи**. Сортировку можно выполнить также командой *Сортировка* меню **Записи**.

4. Отсортируйте записи таблицы по двум полям. В качестве первого ключа сортировки выберите столбец "*Факультет*", в качестве второго ключа - поле "*ФИО*". Сортировка по нескольким полям выполняется с помощью расширенного фильтра меню **Записи!Фильтр!Расширенный фильтр**. В появившемся окне диалога выберите из списка имена полей и порядок сортировки. Щелкните на панели инструментов по кнопке *Применение фильтра* и проанализируйте результаты.

5. Выведите сведения о мужчинах с помощью фильтра по выделенному. Это простейший способ задания условий отбора записей, при котором в таблице выделяется значение поля или его части. После выделения условия отбора в поле "*Пол*", воспользуйтесь командой меню **Записи!Фильтр!Фильтр по выделенному** или нажмите соответствующую кнопку на панели инструментов. Добавьте еще одно произвольное условие отбора в поле "*Год рождения*" для уже отобранных записей и еще раз воспользуйтесь **фильтром по выделенному**. Каждое новое выделение накладывает дополнительное условие на отбор записей существующим фильтром. Для отмены действия фильтра удобно пользоваться соответствующей кнопкой панели инструментов.

6. Воспользуйтесь для отбора записей контекстным меню. Для этого в поле "*ФИО*" щелкните правой клавишей мыши и введите в текстовое поле маску ввода для фамилий, начинающихся на букву "К". После просмотра полученных сведений отмените фильтр.

7. Повторите п.6, но теперь не выходя из текстового поля, нажмите кнопку <ТАБ>. Далее правой клавишей мыши щелкните по полю "*Группа*" и в текстовом поле введите условия отбора сведений о студентах групп специальности "Сотовая связь". После просмотра результатов удалите фильтр.

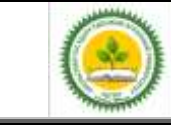

8. Выделите сведения о мужчинах, родившихся , например, в 1986 году. Для этого воспользуйтесь расширенным фильтром, введя условия отбора в бланк конструктора. Примените, а затем отмените фильтр.

9. Удалите две последние записи таблицы, а затем попробуйте добавить новую запись. Проследите за значением поля "Счетчик". Удалите введенную запись. Сохраните таблицу и закройте БД, а затем сожмите ее, воспользовавшись служебными программами меню **Сервис**. Задайте имя файла сжатой версии БД и сохраните его. Откройте новый файл и добавьте в конец таблицы новую запись. Как изменился счетчик?

# 4. **МЕТОДИЧЕСКИЕ МАТЕРИАЛЫ, ОПРЕДЕЛЯЮЩИЕ ПРОЦЕДУРУ ОЦЕНИВАНИЯ ЗНАНИЙ, УМЕНИЙ, НАВЫКОВ И (ИЛИ) ОПЫТА ДЕЯТЕЛЬНОСТИ, ХАРАКТЕРИЗУЮЩИХ ЭТАПЫ ФОРМИРОВАНИЯ КОМПЕТЕНЦИЙ**

**Методические материалы, определяющие процедуры оценивания знаний, умений, навыков и опыта деятельности, характеризующих этапы формирования компетенций**

Оценка знаний, умений, навыков, характеризующая этапы формирования компетенций проводится в форме текущей и промежуточной аттестации.

Контроль текущей успеваемости обучающихся – текущая аттестация – проводится в ходе семестра с целью определения уровня усвоения обучающимися знаний; формирования у них умений и навыков; своевременного выявления преподавателем недостатков в подготовке обучающихся и принятия необходимых мер по ее корректировке; совершенствованию методики обучения; организации учебной работы и оказания обучающимся индивидуальной помощи.

К контролю текущей успеваемости относятся проверка знаний, умений и навыков обучающихся:

▪ на занятиях (опрос, тестирования, круглый стол, решение задач, творческие задания, деловая игра);

▪ по результатам выполнения индивидуальных заданий ;

▪ по результатам проверки качества конспектов лекций и иных материалов;

▪ по результатам отчета обучающихся в ходе индивидуальной консультации преподавателя, проводимой в часы самоподготовки, по имеющимся задолженностям.

Промежуточная аттестация по дисциплине проводится с целью выявления соответствия уровня теоретических знаний, практических умений и навыков по дисциплине требованиям ФГОС ВО в форме предусмотренной учебным планом.

Промежуточная аттестация проводится после завершения изучения дисциплины в объеме рабочей учебной программы. Форма определяется кафедрой (устный – по билетам, либо путем собеседования по вопросам; письменная работа, тестирование и др.). Оценка по результатам экзамена – «отлично», «хорошо», «удовлетворительно», «неудовлетворительно» (оценка по результатам зачета – «зачтено» или «не зачтено»).

Каждая компетенция (или ее часть) проверяется теоретическими вопросами, позволяющими оценить уровень освоения обучающимися знаний и практическими заданиями, выявляющими степень сформированности умений и навыков.

Процедура оценивания компетенций обучающихся основана на следующих стандартах:

1. Периодичность проведения оценки (на каждом занятии).

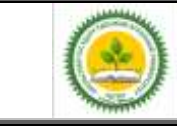

2. Многоступенчатость: оценка (как преподавателем, так и обучающимися группы) и самооценка обучающегося, обсуждение результатов и комплекса мер по устранению недостатков.

3. Единство используемой технологии для всех обучающихся, выполнение условий сопоставимости результатов оценивания.

4. Соблюдение последовательности проведения оценки: предусмотрено, что развитие компетенций идет по возрастанию их уровней сложности, а оценочные средства на каждом этапе учитывают это возрастание.